## Register your product and get support at www.philips.com/welcome

DCD322

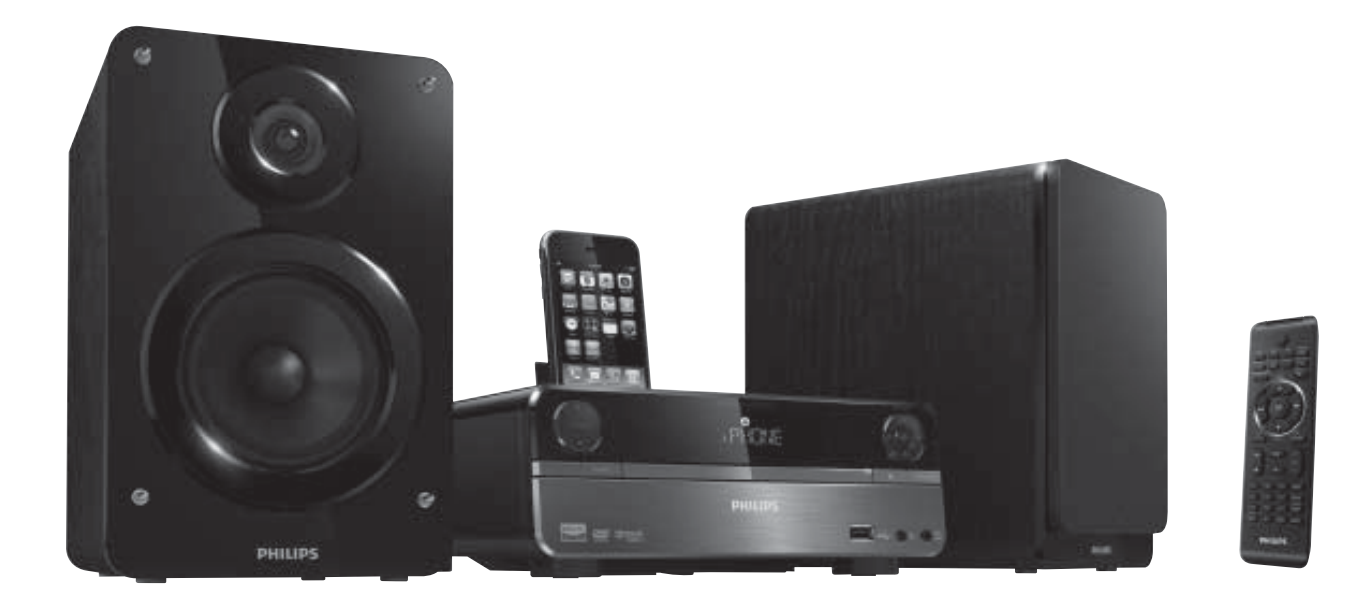

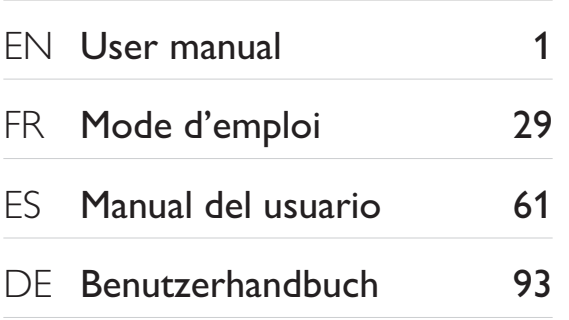

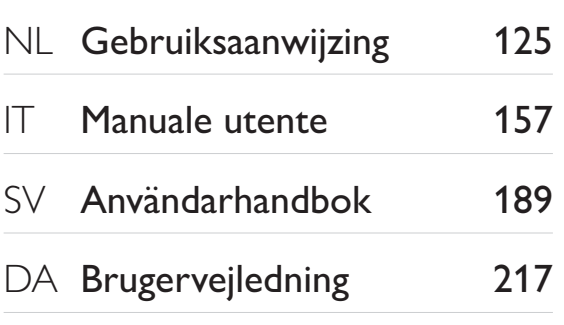

# **PHILIPS**

#### Italia

#### DICHIARAZIONE DI CONFORMITA'

Si dichiara che l'apparecchio DCD322 Philips risponde alle prescrizioni dell'art. 2 comma 1 del D.M. 28 Agosto 1995 n. 548.

Fatto a Eindhoven

Philips Consumer Electronics Philips, Glaslaan 2 5616 JB Eindhoven, The Netherlands

Advarsel: Usynlig laserstråling ved åbning når sikkerhedsafbrydere er ude af funktion. Undgå utsættelse for stråling.

Bemærk: Netafbryderen er sekundært indkoblet og ofbryder ikke strømmen fra nettet. Den indbyggede netdel er derfor tilsluttet til lysnettet så længe netstikket sidder i stikkontakten.

- rer<sub>g</sub>e.<br>Typeskilt finnes på apparatens underside.

Observer: Nettbryteren er sekundert innkoplet. Den innebygde netdelen er derfor ikke frakoplet nettet så lenge apparatet er tilsluttet nettkontakten.

For å redusere faren for brann eller elektrisk støt, skal apparatet ikke utsettes for regn eller fuktighet.

#### Luokan 1 laserlaite Varoitus!

Laitteen käyttäminen muulla kuin tässä käyttöohjeessa mainitulla tavalla saattaa altistaa käyttäjän turvallisuusluokan 1 ylittävälle näkymättömälle lasersäteilylle.

Oikeus muutoksiin varataan. Laite ei saa olla alttiina tippu-ja roiskevedelle. Huom. Toiminnanvalitsin on kytketty toisiopuolelle, eikä se kytke laitetta irti sähköverkosta. Sisäänrakennettu verkkoosa on kytkettynä sähköverkkoon aina silloin, kun pistoke on pistorasiassa.

Huom.Toiminnanvalitsin on kytketty toisiopuolelle, eikä se kytke laitetta irti sähköverkosta. Sisäänrakennettu verkko-osa on kytkettynä sähköverkkoon aina silloin, kun pistoke on pistorasiassa.

# Inhaltsangabe

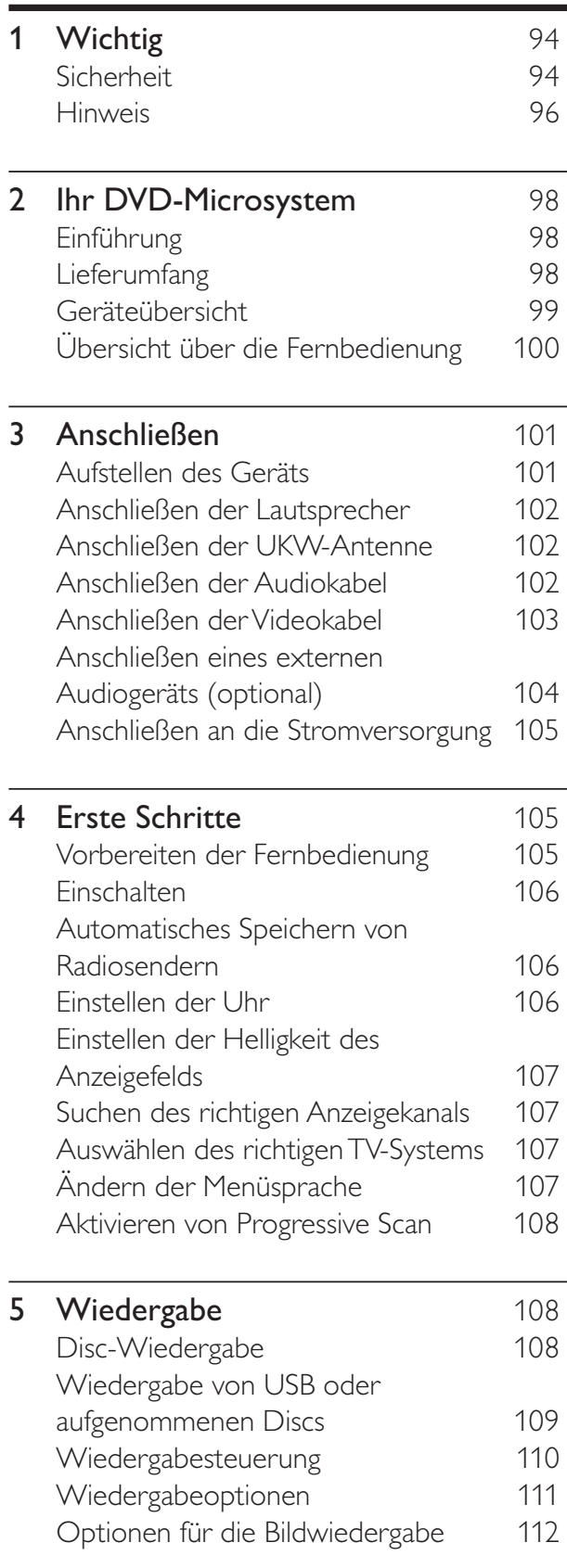

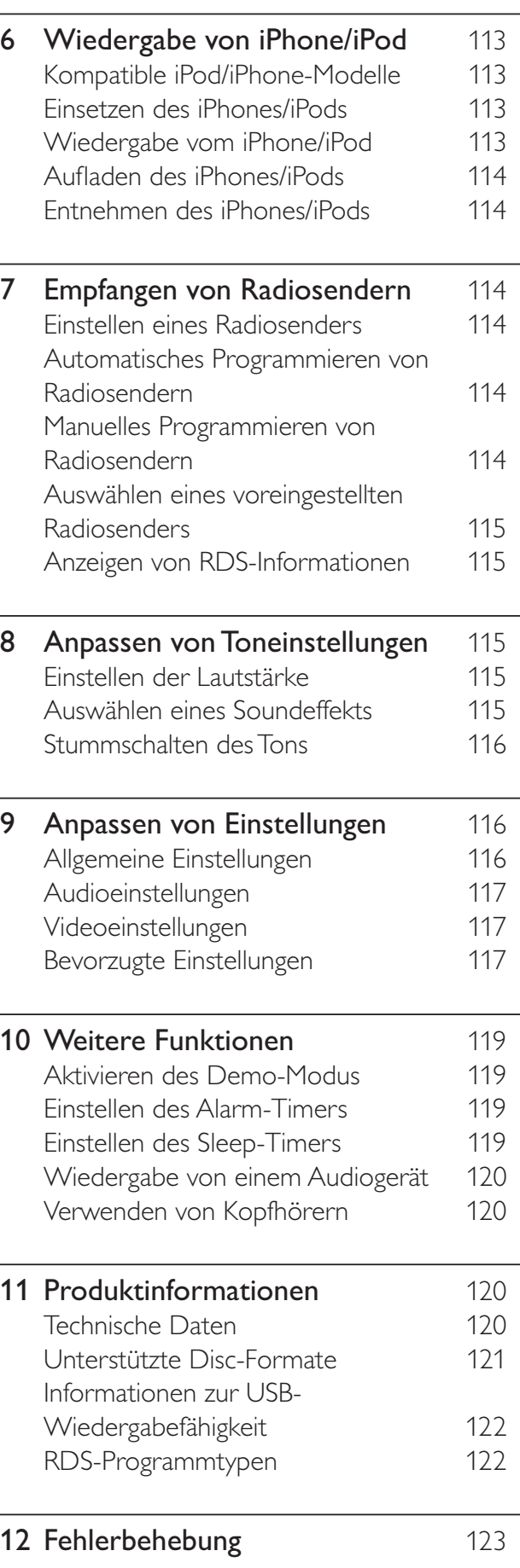

93 DE

Deutsch

Deutsch

# Wichtig

#### Sicherheit

#### Beachten Sie folgende Sicherheitssymbole

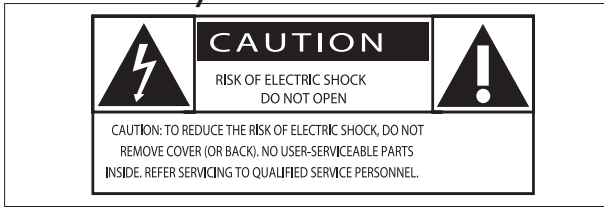

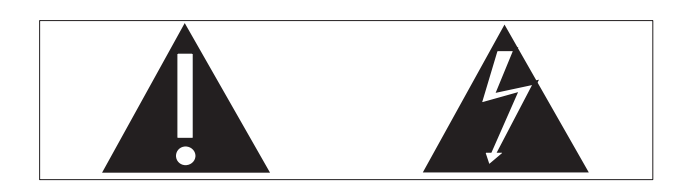

Der "Lichtblitz" steht für mögliche Stromschläge, die durch unisoliertes Material innerhalb des Geräts ausgelöst werden können. Entfernen Sie aus Sicherheitsgründen keinesfalls die Abdeckung des Produkts.

Das "Ausrufezeichen" markiert Funktionen, für die Sie die beigefügten Hinweise aufmerksam lesen sollten, um Betriebs- oder Wartungsprobleme zu vermeiden.

WARNUNG: Um das Brand- und Stromschlagrisiko zu verringern, setzen Sie das Gerät keinesfalls Regen oder Feuchtigkeit aus, und stellen Sie keine mit Flüssigkeit gefüllten Objekte, wie z. B. Vasen, auf das Gerät.

ACHTUNG: Stecken Sie zum Vermeiden von Stromschlägen den breiten Stift in die breite Steckverbindung, und stecken Sie den Stecker immer vollständig in die Steckdose.

#### Wichtige Sicherheitshinweise

- $(1)$  Lesen Sie diese Anweisungen durch.
- $\begin{pmatrix} 2 \end{pmatrix}$  Bewahren Sie diese Anweisungen auf.
- $(3)$  Beachten Sie alle Warnhinweise.
- $(4)$  Befolgen Sie alle Anweisungen.
- e Verwenden Sie dieses Gerät nicht in der Nähe von Wasser.
- $(6)$  Reinigen Sie das Gerät nur mit einem trockenen Tuch.
- g Verdecken Sie keine Lüftungsöffnungen. Stellen Sie das Gerät gemäß den Vorschriften des Herstellers auf.
- $\left( 8\right)$  Platzieren Sie das Gerät nicht neben Wärmequellen, wie z. B. Heizkörpern, Öfen oder anderen Geräten (darunter auch Verstärker), die Wärme erzeugen.
- (9) Schützen Sie das Netzkabel, damit niemand auf das Kabel tritt oder es geknickt wird. Insbesondere darf dies nicht an den Steckern, an den Steckdosen oder an der Stelle geschehen, an der die Kabel das Gerät verlassen.
- (10) Verwenden Sie nur vom Hersteller empfohlenes Zubehör.
- (11) Verwenden Sie nur vom Hersteller empfohlene oder im Lieferumfang enthaltene Wagen, Ständer, Stative, Montagehalterungen oder Tische. Verschieben Sie einen Wagen vorsichtig, um Verletzungen durch Umfallen des Geräts und/oder des Wagens zu vermeiden.

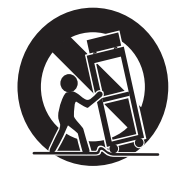

- (12) Ziehen Sie bei Gewittern oder bei längerer Nichtverwendung des Geräts den Netzstecker.
- (13) Lassen Sie sämtliche Reparaturen ausschließlich von qualifiziertem Servicepersonal durchführen. Reparaturen sind notwendig, wenn das Gerät beschädigt wurde, z. B. wenn das Netzkabel oder der Netzstecker beschädigt wurden, Gegenstände in das Gerät gefallen sind, Flüssigkeit über das Gerät geschüttet wurde, das Gerät Regen oder Feuchtigkeit ausgesetzt wurde oder das Gerät nicht ordnungsgemäß funktioniert oder fallen gelassen wurde.

(14) VORSICHTSHINWEIS zur Batteriehandhabung: Achten Sie auf folgende Punkte, um ein Auslaufen der Batterien zu verhindern, was zu Verletzungen, Sachschäden oder Schäden am Gerät führen kann:

- Setzen Sie alle Batterien korrekt gemäß den Markierungen + und - in das Gerät ein.
- Verwenden Sie niemals zugleich alte und neue Batterien oder Batterien unterschiedlichen Typs (z. B. Zink-Kohle- und Alkali-Batterien).
- Nehmen Sie die Batterien heraus, wenn das Gerät über einen längeren Zeitraum nicht verwendet wird.
- (15) Das Gerät darf nicht mit Flüssigkeiten benetzt oder bespritzt werden.
- (16) Auf das Gerät dürfen keine möglichen Gefahrenquellen gestellt werden (z. B. mit einer Flüssigkeit gefüllte Gegenstände, brennende Kerzen).
- (17) Wenn der Netzstecker bzw. Gerätestecker als Trennvorrichtung verwendet wird, muss die Trennvorrichtung frei zugänglich bleiben.

Überhitzungsgefahr! Stellen Sie das Gerät niemals auf eine geschlossene Fläche. Das Gerät benötigt ringsum einen Lüftungsabstand von mindestens 10 cm. Achten Sie darauf, dass die Belüftungsschlitze des Geräts weder von Gardinen noch von anderen Objekten verdeckt werden.

#### Achtung

• Die Verwendung von Steuerelementen, Einstellungen oder Vorgehensweisen, die von dieser Darstellung abweichen, können zu gefährlichen Strahlenbelastungen oder anderen Sicherheitsrisiken führen.

#### Warnung

- Öffnen Sie auf keinen Fall das Gehäuse des Geräts.
- Fetten Sie niemals Teile dieses Geräts ein.
- Stellen Sie dieses Gerät auf eine ebene, feste und stabile Oberfläche.
- Stellen Sie dieses Gerät niemals auf andere elektrische Geräte.
- Verwenden Sie das Gerät nur in Innenräumen. Halten Sie das Gerät von Wasser und anderen Flüssigkeiten fern, und setzen Sie es keiner Feuchtigkeit aus.
- Setzen Sie dieses Gerät nicht direktem Sonnenlicht, offenem Feuer oder Wärme aus.
- Blicken Sie niemals in den Laserstrahl im Innern des Geräts.

#### Gehörschutz

#### Wählen Sie eine moderate Lautstärke:

- Das Verwenden von Kopfhörern bei hoher Lautstärke kann Ihrem Gehör schaden. Dieses Produkt kann Töne in einem Dezibelbereich wiedergeben, der bei einem gesunden Menschen bereits nach weniger als einer Minute zum Gehörverlust führen kann. Der höhere Dezibelbereich ist für Personen gedacht, die bereits unter einer Beeinträchtigung ihres Hörvermögens leiden.
- Die Lautstärke kann täuschen. Die als "angenehm" empfundene Lautstärke erhöht sich mit der Zeit. Deswegen kann es vorkommen, dass nach längerem Zuhören als "normal" empfunden wird, was in Wirklichkeit sehr laut und für Ihr Gehör schädlich ist. Um diesen Effekt zu vermeiden, sollten Sie die Lautstärke vor der Eingewöhnung auf einen sicheren Lautstärkepegel einstellen und diese Einstellung nicht mehr verändern.

#### So finden Sie Ihren sicheren Lautstärkepegel:

- Stellen Sie den Lautstärkeregler auf eine geringe Lautstärke.
- Erhöhen Sie langsam die Lautstärke, bis der Ton klar und deutlich zu hören ist.

#### Hören Sie nur eine angemessene Zeit:

- Bei sehr intensiver Nutzung kann auch eine "sichere" Lautstärke zu Gehörschäden führen.
- Verwenden Sie deshalb Ihre Geräte in vernünftiger Weise, und pausieren Sie in angemessenen Zeitabständen.

#### Beachten Sie bei der Verwendung von Kopfhörern folgende Richtlinien.

- Hören Sie nur bei angemessener Lautstärke und nur eine angemessene Zeit lang.
- Achten Sie darauf, dass Sie den Lautstärkepegel auch nach der Eingewöhnungsphase unverändert lassen.
- Stellen Sie die Lautstärke nur so hoch ein, dass Sie Umgebungsgeräusche noch wahrnehmen können.
- In potenziell gefährlichen Situationen sollten Sie sehr vorsichtig sein oder die Verwendung kurzzeitig unterbrechen. Verwenden Sie die Kopfhörer nicht, während Sie ein motorisiertes Fahrzeug führen, Fahrrad oder Skateboard fahren usw. Dies könnte für den Straßenverkehr gefährlich sein und ist in vielen Ländern verboten.

#### Hinweis

Anderungen oder Modifizierungen des Geräts, die nicht ausdrücklich von Philips Consumer Lifestyle genehmigt wurden, können zum Erlöschen der Betriebserlaubnis führen.

Dieses Produkt entspricht den Richtlinien der Europäischen Union zu Funkstörungen.

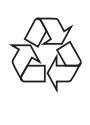

Ihr Gerät wurde unter Verwendung hochwertiger Materialien und Komponenten entwickelt und hergestellt, die recycelt und wiederverwendet werden können.

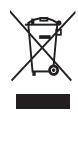

Befindet sich dieses Symbol (durchgestrichene Abfalltonne auf Rädern) auf dem Gerät, bedeutet dies, dass für dieses Gerät die Europäische Richtlinie 2002/96/EG gilt.

Informieren Sie sich über die örtlichen Bestimmungen zur getrennten Sammlung elektrischer und elektronischer Geräte.

Richten Sie sich nach den örtlichen Bestimmungen und entsorgen Sie Altgeräte nicht über Ihren Hausmüll. Durch die korrekte Entsorgung Ihrer Altgeräte werden Umwelt und Menschen vor möglichen negativen Folgen geschützt.

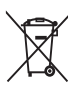

Ihr Produkt enthält Batterien, die der Europäischen Richtlinie 2006/66/EG unterliegen. Diese dürfen nicht mit dem normalen Hausmüll entsorgt werden. Bitte informieren Sie sich über die örtlichen Bestimmungen zur gesonderten Entsorgung von Batterien, da durch die korrekte Entsorgung Umwelt und Menschen vor möglichen negativen Folgen geschützt werden.

#### Umweltinformationen

Auf überflüssige Verpackung wurde verzichtet. Die Verpackung kann leicht in drei Materialtypen getrennt werden: Pappe (Karton), Styropor (Polsterung) und Polyethylen (Beutel, Schaumstoff-Schutzfolie).

Ihr Gerät besteht aus Werkstoffen, die wiederverwendet werden können, wenn das Gerät von einem spezialisierten Fachbetrieb demontiert wird. Bitte beachten Sie die örtlichen Vorschriften zur Entsorgung von Verpackungsmaterial, verbrauchten Batterien und Altgeräten.

#### Copyright-Hinweis

Be responsible **Respect copyrights** 

Dieses Produkt verwendet eine Kopierschutztechnologie, die durch US-Patente sowie durch andere Urheberrechte der Rovi Corporation geschützt ist. Rückentwicklung (Reverse Engineering) und Disassemblierung sind nicht zulässig.

#### Markenhinweis

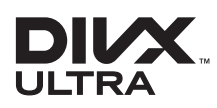

DIVX VIDEO: DivX® ist ein von DivX Inc. entwickeltes digitales Videoformat. Dies ist ein offiziell DivX-zertifiziertes Gerät zur Wiedergabe von DivX-Videos. Weitere Informationen sowie Software-Tools, um Ihre Dateien in DivX-Videos zu konvertieren, erhalten Sie unter www.divx.com.

DIVX VIDEO-ON-DEMAND: Dieses DivX® zertifizierte Gerät muss registriert werden, um DivX Video-On-Demand (VOD)-Inhalte wiedergeben zu können. Informationen zum Generieren eines Registrierungscodes - nden Sie im Abschnitt zu DivX VOD im Einrichtungsmenü des Geräts. Unter vod. divx.com können Sie mit diesem Code die Registrierung Ihres Geräts abschließen. Zusätzlich erhalten Sie auf dieser Website weitere Informationen zu DivX VOD.

DivX®, DivX Ultra Certified® und zugehörige Logos sind eingetragene Marken von DivX Inc. und werden unter Lizenz verwendet.

#### **DE DOLBY. DIGITAL**

Hergestellt unter der Lizenz von Dolby Laboratories. Dolby und das Doppel-D-Symbol sind Marken von Dolby Laboratories.

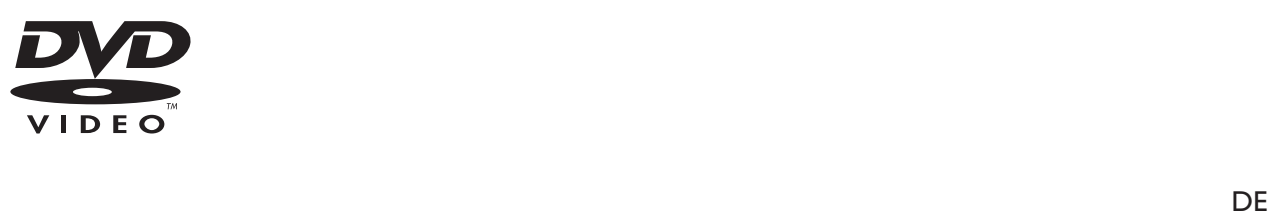

"DVD Video" ist eine eingetragene Marke der DVD Format/Logo Licensing Corporation.

#### Dieses Gerät ist mit diesem Etikett versehen:

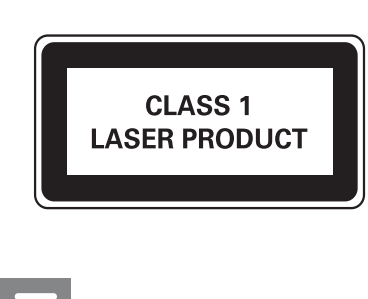

#### Hinweis

• Das Typenschild befindet sich auf der Rückseite des Geräts.

## 2 Ihr DVD-Microsystem

Herzlichen Glückwunsch zu Ihrem Kauf und willkommen bei Philips! Um die Unterstützung von Philips optimal nutzen zu können, sollten Sie Ihr Produkt unter www.philips.com/welcome registrieren.

#### Einführung

#### Mit diesem Gerät können Sie:

- Videos von DVDs, VCDs, SVCDs, USB-Speichergeräten oder einem iPhone/iPod wiedergeben
- Audiodateien von CDs, einem iPhone/ iPod oder USB-Speichergeräten genießen
- Bilder von Discs oder USB-/SD-/MMC-Speichergeräten anzeigen
- UKW-Radiosender wiedergeben

#### Sie können die Tonwiedergabe mit diesen Soundeffekten verbessern:

- Dynamic Bass Boost (DBB)
- Digital Sound Control (DSC)
- Automatische Lautstärkekontrolle (LOUDNESS)

Das Gerät unterstützt folgende Medien-/Disc-Formate:

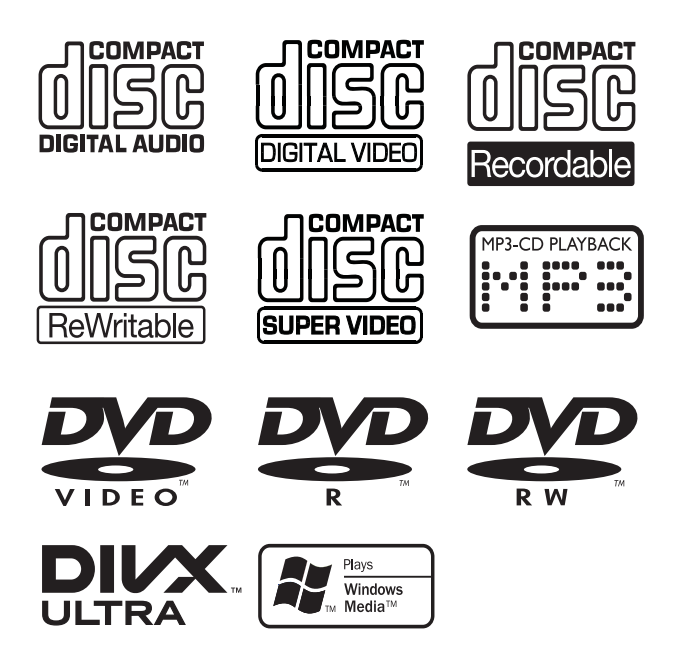

Sie können DVDs mit folgenden Region-Codes wiedergeben:

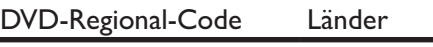

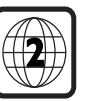

Europa

#### Lieferumfang

Prüfen Sie zunächst den Verpackungsinhalt:

- Hauptgerät
- 2 Lautsprecher
- Fernbedienung mit Batterien
- Composite-Videokabel (gelb)
- Netzkabel
- MP3 Link-Kabel (Länge: 60 cm)
- UKW-Drahtantenne
- **Betriebsanleitung**
- Kurzanleitung

#### Geräteübersicht

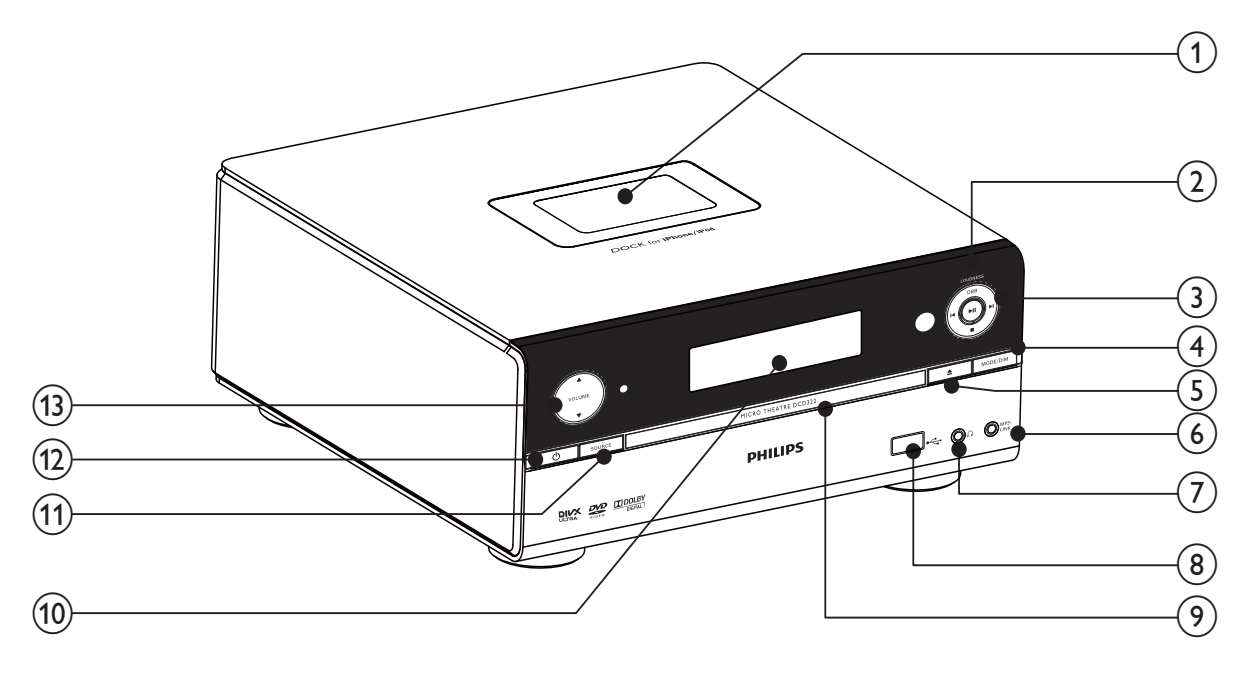

#### Dock für iPod/iPhone

#### (2) DBB/LOUDNESS

- Aktivieren/Deaktivieren der dynamischen Bassverstärkung
- Ein-/Ausschalten der automatischen Lautstärkekontrolle.

#### $\left(3\right)$   $\left|4\right|$

- Springen zum vorherigen bzw. nächsten Track, Titel oder Kapitel.
- Auswählen eines voreingestellten Radiosenders
- $\blacktriangleright$  11 •
- Starten oder Unterbrechen der Wiedergabe
- П
- Stoppen der Wiedergabe

#### (4) MODE/DIM

- Auswählen der Optionen für Wiedergabewiederholung/ Zufallswiedergabe
- Auswählen einer Helligkeitsstufe für den Anzeigebildschirm
- $(5)$   $\triangle$ 
	- Öffnen oder Schließen des Disc-Fachs

#### $(6)$  MP3-LINK

- Buchse für ein externes Audiogerät
- (7) ក
	- Kopfhörerbuchse
- $(8)$  organized  $(8)$ 
	- USB-Buchse
- $(9)$  Disc-Fach
- (10) Anzeigefeld
	- Aktuellen Status anzeigen.
- $(11)$  SOURCE
	- Auswählen einer Quelle
- l
	- Einschalten des Geräts oder Umschalten in den Standby-Modus.

#### $(13)$  A VOLUME  $\nabla$

- Einstellen der Lautstärke
- Einstellen der Uhrzeit

#### Übersicht über die Fernbedienung

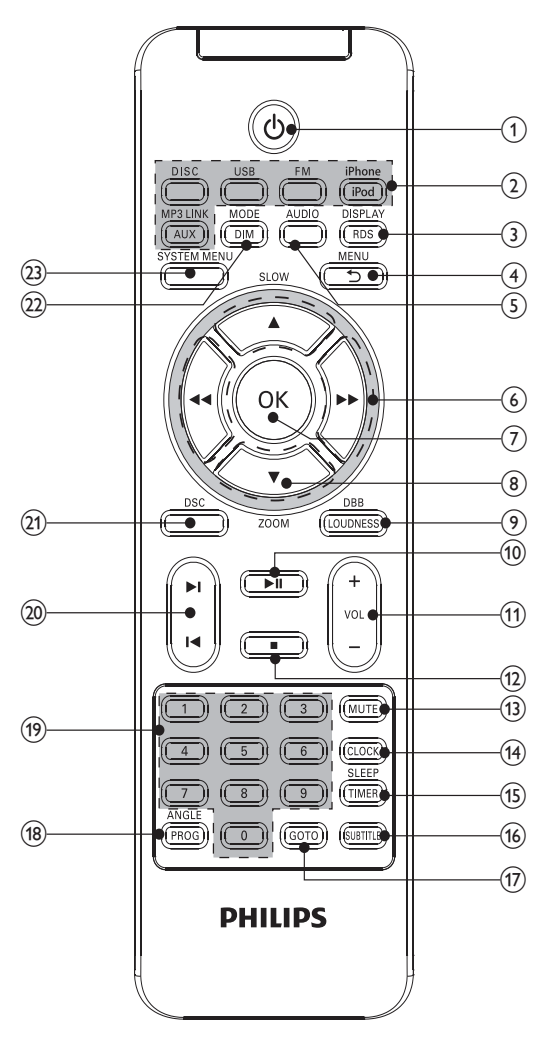

#### a

• Einschalten des Geräts oder Umschalten in den Standby-Modus.

#### b Tasten zum Auswählen der Quelle

• Auswählen einer Quelle

#### (3) DISPLAY/RDS

- Anzeigen von Wiedergabeinformationen auf einem angeschlossenen Fernsehgerät.
- Anzeigen der RDS-Informationen für ausgewählte UKW-Radiosender
- Synchronisieren der Uhrzeit mit RDS.
- $(4)$  MENU/ $\bigcirc$ 
	- Video-Discs: Aufrufen oder Verlassen des Disc-Menüs
- Video-Discs mit Wiedergabesteuerung (PBC, Playback Control): Ein-/Ausschalten von PBC
- Öffnen oder Verlassen des Menüs eines iPhones/iPods.
- Zurückkehren zum vorherigen Bildschirmmenü

#### $(5)$  AUDIO

- VDC: Auswählen des Stereo- bzw. des linken oder rechten Monokanals
- Auswählen der Audiosprache im DVD/DivX-Betrieb

#### $(6)$  44/ $\blacktriangleright$

- Suchen innerhalb eines Titels oder einer Disc
- Menüs: Navigieren nach rechts/links
- Einstellen eines Radiosenders
- Drehen eines Bilds

#### $(7)$  OK

• Bestätigen einer Auswahl

#### 8 ASLOW/VZOOM

- Menüs: Navigieren nach unten/oben
- Invertieren eines Bildes.
- **(ASLOW)** Video-Discs: Auswählen der Wiedergabe im Zeitlupenmodus
- ( ZOOM) Video: Vergrößern/ Verkleinern

#### (9) DBB/LOUDNESS

- Ein-/Ausschalten der automatischen Lautstärkekontrolle.
- Aktivieren/Deaktivieren der dynamischen Bassverstärkung
- $(10)$   $\blacktriangleright$  II
	- Starten oder Anhalten der Wiedergabe
- $(n)$  VOL +/-
	- Einstellen der Lautstärke
	- Einstellen der Uhrzeit
- $(12)$ 
	- Stoppen der Wiedergabe
- (13) MUTE
	- Stummschalten oder erneutes Einschalten des Tons

(14) CLOCK

- Einstellen der Uhr
- Anzeigen der Uhr
- (15) SLEEP/TIMER
	- Einstellen des Sleep-Timers
	- Einstellen des Alarm-Timers.

#### (16) SUBTITLE

• Auswählen der Untertitelsprache

#### $(17)$  GOTO

• Angeben einer Position zum Starten der Disc-Wiedergabe

(18) ANGLE/PROG

- Auswählen eines DVD-Kamerawinkels
- Programmieren von Titeln
- Programmieren von Titeln/Kapiteln zur DVD-Wiedergabe
- Programmieren von Radiosendern

#### (19) Zifferntasten

• Direkte Auswahl von Titeln, Kapiteln oder Tracks

#### $(20)$   $\blacktriangleleft$   $\blacktriangleright$   $\blacktriangleleft$

- Springen zum vorhergehenden / nächsten Track
- Springen zum nächsten Titel oder Kapitel
- Auswählen eines voreingestellten Radiosenders

#### $(21)$  DSC

• Auswählen einer Soundeinstellung für Filme

#### $(22)$  MODE/DIM

- Auswählen der Optionen für Wiedergabewiederholung/ Zufallswiedergabe
- Auswählen einer Helligkeitsstufe für den Anzeigebildschirm

#### (23) SYSTEM MENU

• Auf das Systemeinrichtungsmenü zugreifen oder es verlassen

3 Anschließen

## Aufstellen des Geräts

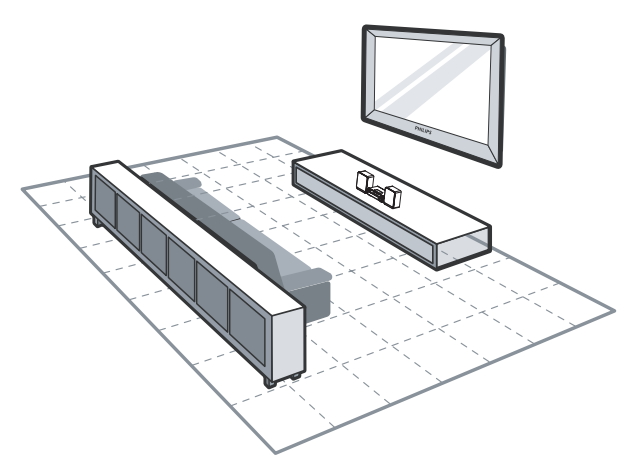

- 1 Stellen Sie das Gerät in der Nähe des Fernsehgeräts auf.
- 2 Stellen Sie den linken und rechten Lautsprecher im gleichen Abstand zum Fernsehgerät und in einem Winkel von ca. 45° zur Hörerposition auf.

#### Hinweis

- Um magnetische Interferenzen oder unerwünschte Störgeräusche zu vermeiden, dürfen das Gerät und die Lautsprecher nicht zu nah an Strahlungsquellen aufgestellt werden.
- Stellen Sie diese Einheit auf einem Tisch, oder befestigen Sie sie an der Wand.
- Stellen Sie das Gerät niemals in ein geschlossenes Gehäuse.
- Stellen Sie das Gerät in der Nähe einer Steckdose auf, und achten Sie darauf, dass der Stecker leicht zugänglich ist.

#### Anschließen der Lautsprecher

#### Hinweis

- Verwenden Sie nur die mitgelieferten Lautsprecher, um eine optimale Klangwiedergabe zu gewährleisten.
- Schließen Sie keine Lautsprecher an, die eine niedrigere Impedanz aufweisen als die mitgelieferten Lautsprecher. Weitere Informationen finden Sie im Abschnitt "Technische Daten" dieser Bedienungsanleitung.

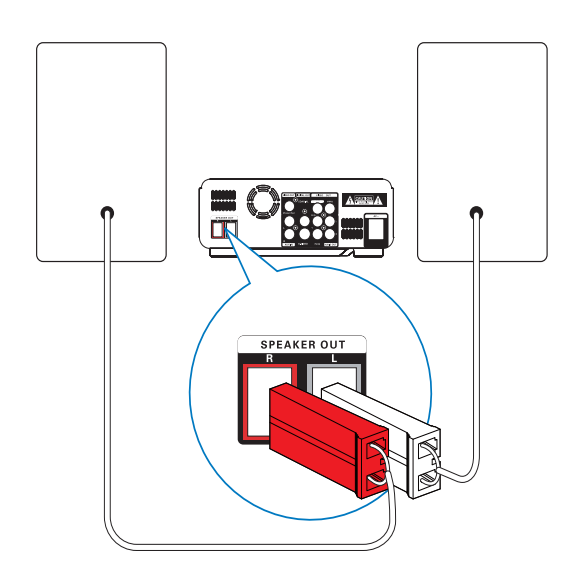

- 1 Schließen Sie die Lautsprecherkabel an die SPEAKER OUT-Buchsen (L und R) an.
	- Roter Stecker an die Buchse R.
	- Weißer Stecker an die Buchse L.

#### Anschließen der UKW-Antenne

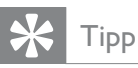

- Für den optimalen Empfang ziehen Sie die Antenne vollständig aus, und richten sie aus.
- Schließen Sie für einen besseren UKW-Stereoempfang eine UKW-Außenantenne an die FM AERIAL-Buchse an.
- Das Gerät unterstützt nicht den Empfang von MW-Sendern

1 Schließen Sie die mitgelieferte UKW-Drahtantenne an der FM AERIAL-Buchse des Geräts an.

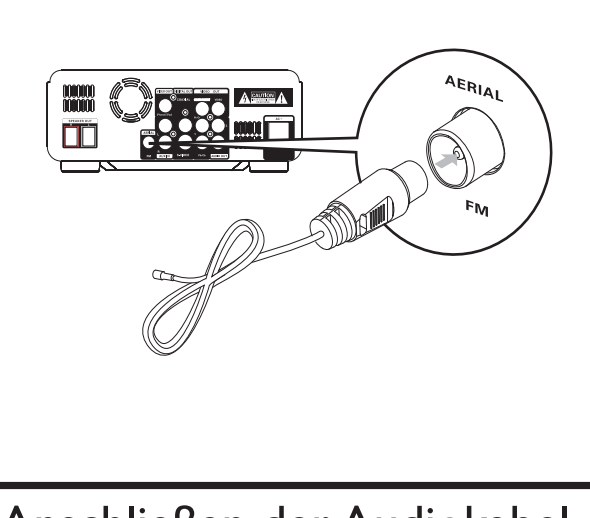

## Anschließen der Audiokabel

Um die Audiowiedergabe sowohl von anderen Audiogeräten als auch von den zugehörigen Lautsprechern zu ermöglichen, wählen Sie eine bevorzugte Audioverbindung aus:

- Option 1: Anschluss über ein Koaxialkabel
- **Option 2:** Anschluss über analoge Audiokabel

#### Option 1: Anschluss über ein Koaxialkabel

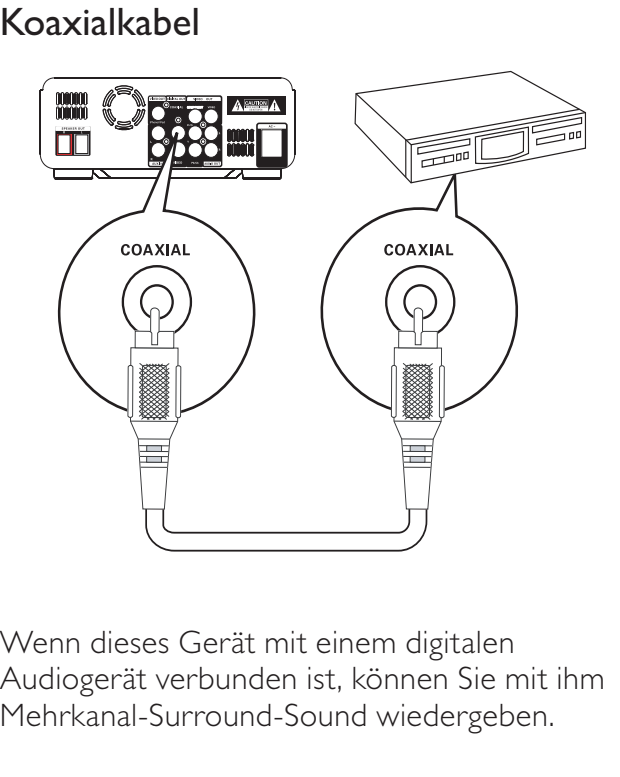

Wenn dieses Gerät mit einem digitalen Audiogerät verbunden ist, können Sie mit ihm Mehrkanal-Surround-Sound wiedergeben.

- 1 Verbinden Sie ein Koaxialkabel (nicht im Lieferumfang enthalten) mit
	- der **COAXIAL**-Buchse dieses Geräts.
	- der COAXIAL/DIGITAL-Eingangsbuchse am Gerät.

#### Option 2: Anschluss über analoge Audiokabel

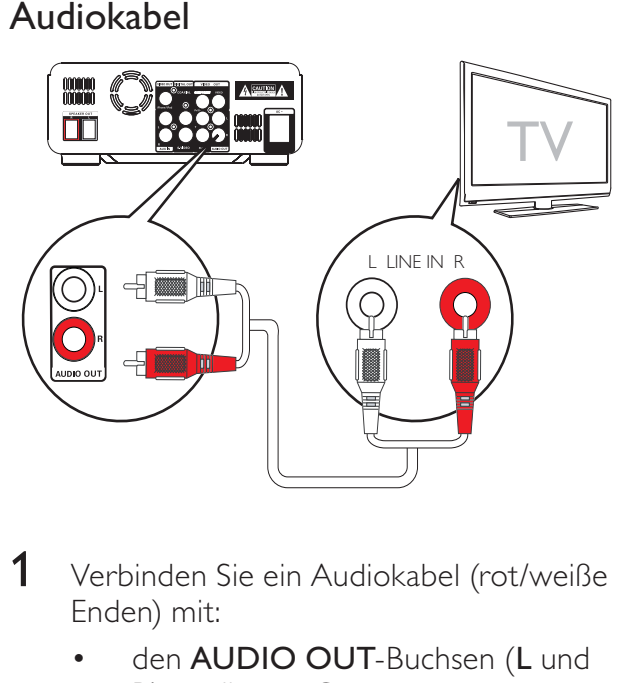

- 1 Verbinden Sie ein Audiokabel (rot/weiße Enden) mit:
	- den AUDIO OUT-Buchsen (L und R) an diesem Gerät.
	- den Audio-Eingangsbuchsen des Audiogeräts.

## Anschließen der Videokabel

Wählen Sie die beste von Ihrem Fernsehgerät unterstützte Videoverbindung aus.

- Option 1: Anschluss über ein S-Video-Kabel (bei einem Standardfernsehgerät).
- Option 2: Anschluss über ein Composite-Video (CVBS)-Kabel (bei einem Standardfernsehgerät)
- Option 3: Anschluss über ein Komponenten-Video-Kabel (bei einem Standardfernsehgerät oder einem Fernsehgerät mit Progressive Scan)
- Option 4: Anschluss über die iPhone/iPod -Buchse (bei Standardfernsehgeräten)

#### Option 1: Anschluss über ein S-Video-Kabel

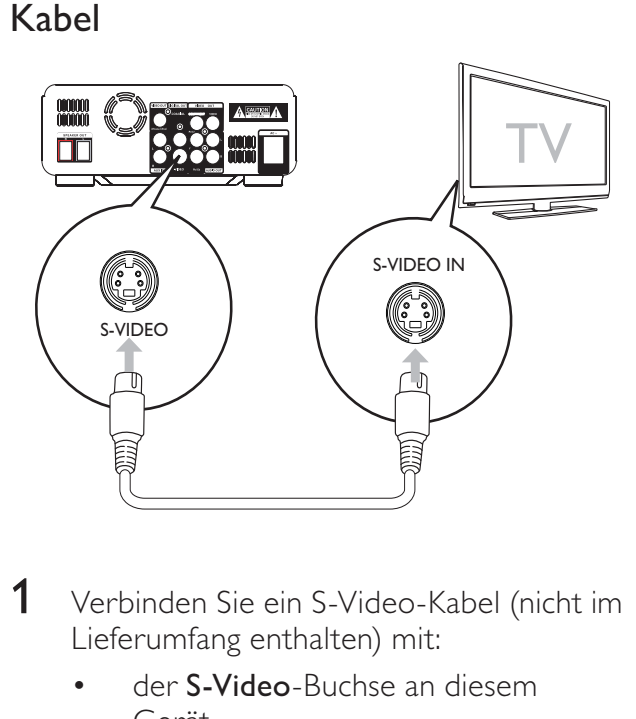

- 1 Verbinden Sie ein S-Video-Kabel (nicht im Lieferumfang enthalten) mit:
	- der S-Video-Buchse an diesem Gerät.
	- der S-Video-Buchse am Fernsehgerät.

#### Option 2: Anschluss über ein Composite-Video-Kabel

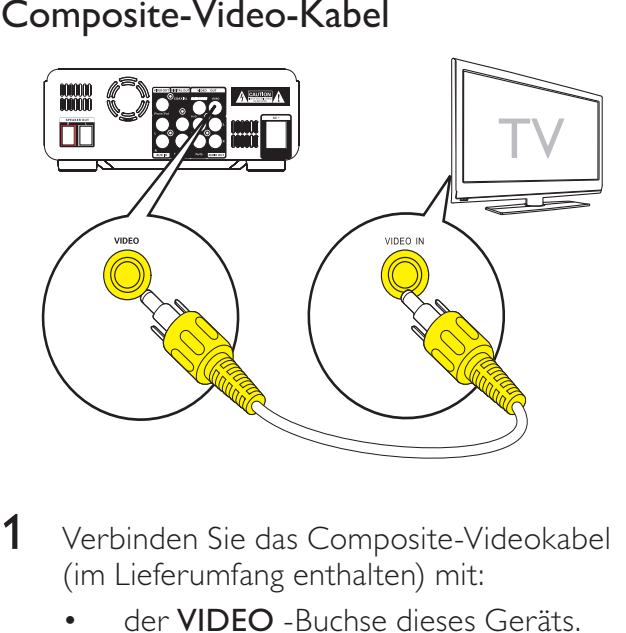

- 1 Verbinden Sie das Composite-Videokabel (im Lieferumfang enthalten) mit:
	- der VIDEO -Buchse dieses Geräts.
	- der Videoeingangsbuchse am Fernsehgerät.

#### Option 3: Anschluss über Component-Video-Kabel

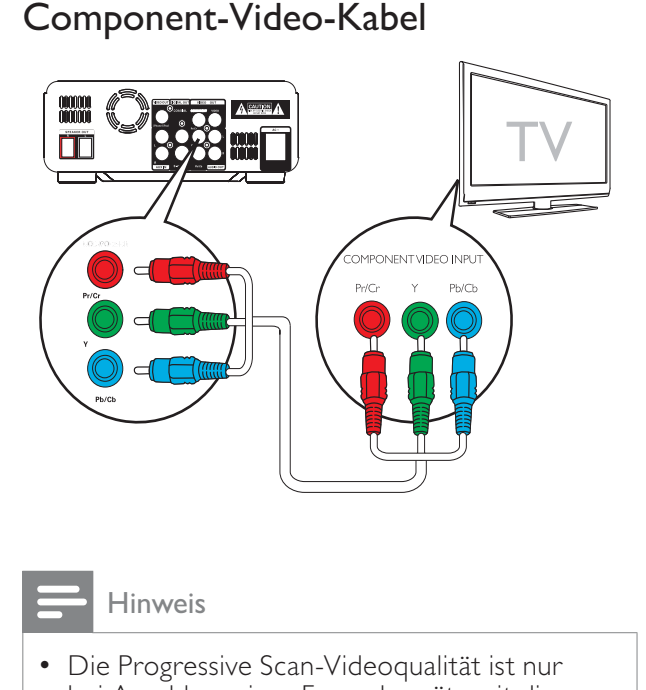

#### Hinweis

- Die Progressive Scan-Videoqualität ist nur bei Anschluss eines Fernsehgeräts mit dieser Funktion verfügbar.
- Ist Ihr Fernsehgerät nicht mit Progressive Scan ausgestattet, können Sie das Bild nicht sehen.
- Hinweise zur Aktivierung von Progressive Scan finden Sie im Benutzerhandbuch Ihres Fernsehgeräts.

Schließen Sie ein Fernsehgerät mit Progressive Scan für eine bessere Videoqualität über Component-Video an.

- 1 Verbinden Sie die Component-Videokabel (rot/blau/grün – nicht im Lieferumfang enthalten) mit:
	- den COMPONENT-Buchsen (Pr/Cr Pb/Cb Y) an diesem Gerät,
	- den Component-Eingangsbuchsen am Fernsehgerät.

#### Option 4: Anschluss über die iPhone/ iPod-Buchse

Sie können Videodateien auf Ihrem Fernsehgerät ansehen, die auf Ihrem iPhone/ iPod gespeichert sind.

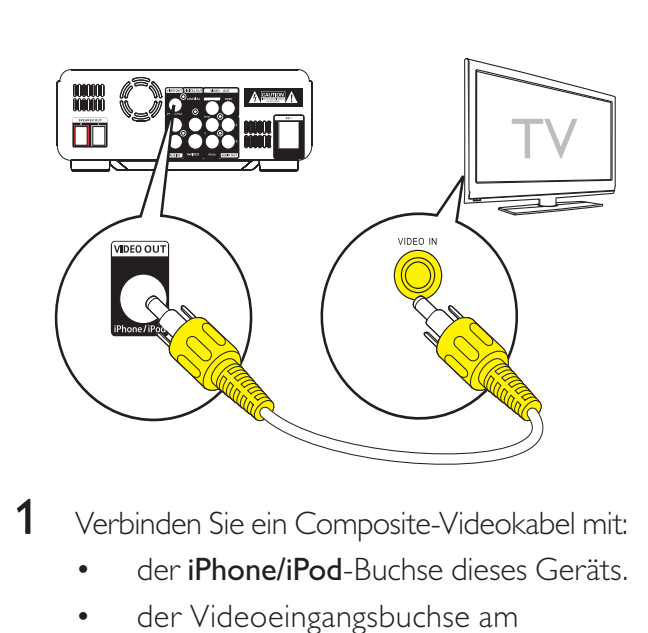

- 1 Verbinden Sie ein Composite-Videokabel mit:
	- der *iPhone/iPod-Buchse dieses Geräts*.
	- der Videoeingangsbuchse am Fernsehgerät.

#### Hinweis

- Um den Ton nur über die Lausprecher dieses Geräts wiederzugeben, stellen Sie den Fernsehlautsprecher und die Lautsprecher anderer angeschlossener Audiogeräte stumm.
- Im Abschnitt "Wiedergabe von iPhone/ iPod'' finden Sie Informationen über die Wiedergabesteuerung.
- Im Benutzerhandbuch Ihres Fernsehgeräts - nden Sie Informationen darüber, wie Sie den gewünschten Kanal einstellen.

#### Anschließen eines externen Audiogeräts (optional)

Mit diesem Gerät können Sie auch Signale von externen Audiogeräten anhören.

- Option 1: Anschluss an die AUX IN-Buchsen
- Option 2: Anschluss an die MP3-LINK-Buchse

#### Option 1: Anschluss an die AUX IN-Buchsen

- 1 Verbinden Sie die Audiokabel (rot/weiß) mit:
	- den AUX IN-Buchsen (L und R) an diesem Gerät.
	- den Audio-Ausgangsbuchsen des externen Audiogeräts.

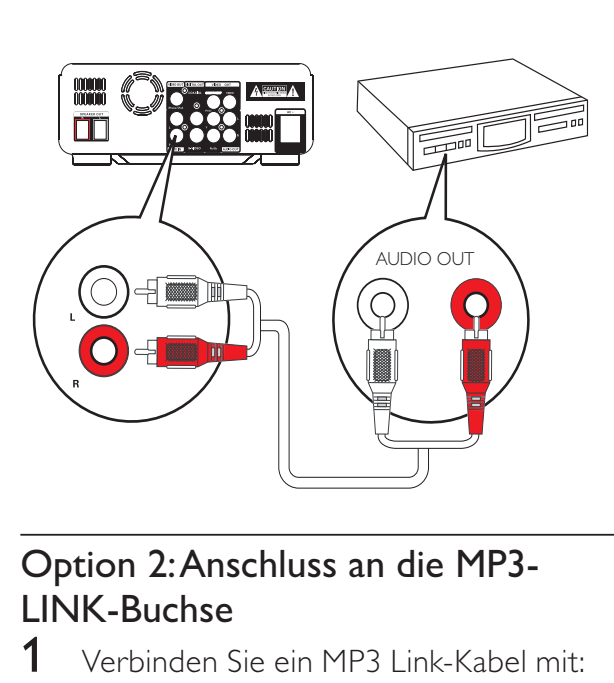

#### Option 2: Anschluss an die MP3- LINK-Buchse

- 1 Verbinden Sie ein MP3 Link-Kabel mit:
	- der **MP3-LINK-**Buchse dieses Geräts.
	- der Kopfhörerbuchse am externen Audiogerät.

#### Anschließen an die Stromversorgung

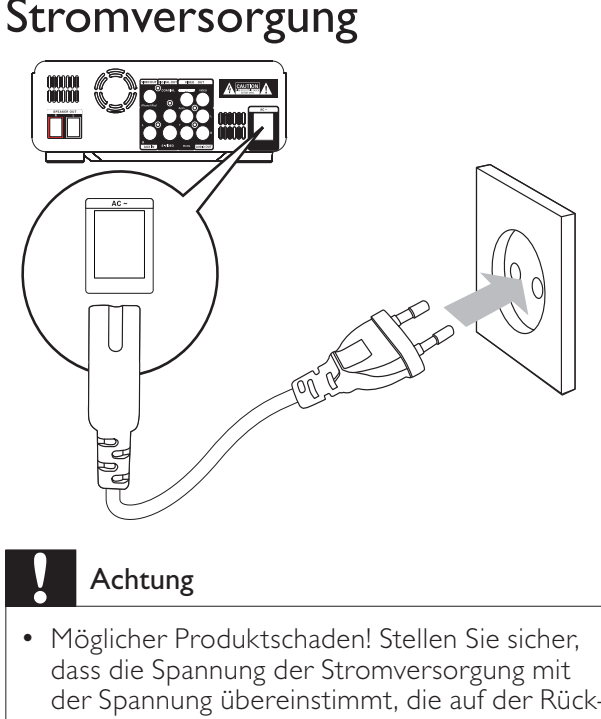

- Möglicher Produktschaden! Stellen Sie sicher, dass die Spannung der Stromversorgung mit der Spannung übereinstimmt, die auf der Rückoder Unterseite des Geräts angegeben ist.
- Vergewissern Sie sich vor dem Anschließen des Netzkabels, dass alle anderen Verbindungen hergestellt wurden.
- 1 Verbinden Sie das Netzkabel mit
	- der AC ~- Buchse dieses Geräts,
	- einer Steckdose.

## 4 Erste Schritte

#### Achtung

Die Verwendung von Steuerelementen, Einstellungen oder Vorgehensweisen, die von dieser Darstellung abweichen, können zu gefährlichen Strahlenbelastungen oder anderen Sicherheitsrisiken führen.

Folgen Sie den Anweisungen in diesem Kapitel immer nacheinander.

Wenn Sie mit Philips Kontakt aufnehmen, werden Sie nach der Modell- und Seriennummer Ihres Geräts gefragt. Die Modell- und Seriennummer befindet sich auf der Rückseite des Geräts. Notieren Sie die Nummern: Modell-Nr.

Serien-Nr.

#### Vorbereiten der Fernbedienung

#### Achtung

• Explosionsgefahr! Setzen Sie die Batterien keiner großen Hitze, direktem Sonnenlicht oder Feuer aus. Werfen Sie Batterien niemals ins Feuer.

#### Beim erstmaligen Gebrauch:

1 Entfernen Sie den Schutzstreifen, um die Batterie der Fernbedienung in Betrieb zu nehmen.

So tauschen Sie die Batterien in der Fernbedienung aus:

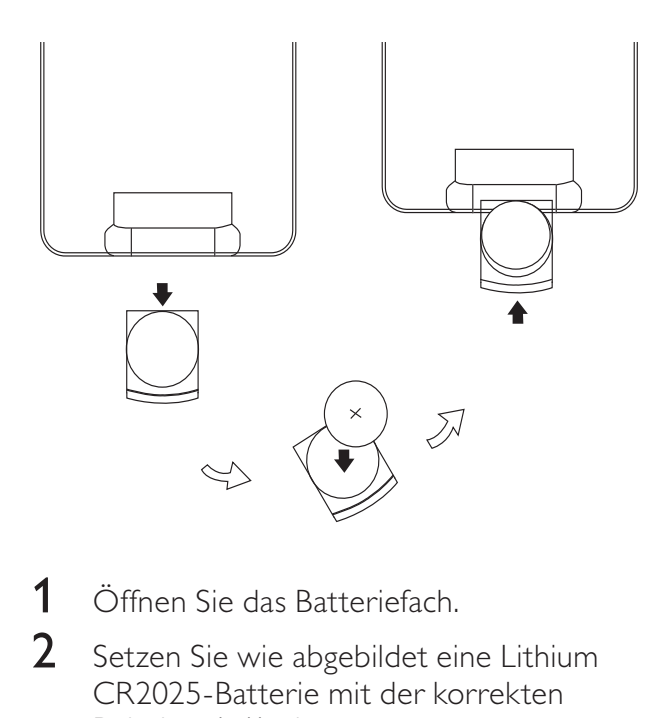

- 1 Öffnen Sie das Batteriefach.
- 2 Setzen Sie wie abgebildet eine Lithium CR2025-Batterie mit der korrekten Polarität (+/-) ein.
- 3 Schließen Sie das Batteriefach.

#### Hinweis

- Bevor Sie eine Funktionstaste auf der Fernbedienung betätigen, wählen Sie zunächst die passende Quelle über die Fernbedienung anstatt über das Hauptgerät aus.
- Wenn Sie die Fernbedienung längere Zeit nicht verwenden, sollten Sie die Batterie entfernen.

#### Einschalten

- **1** Drücken Sie die Taste  $\Phi$ .
	- » Das Gerät wechselt zu der zuletzt gewählten Quelle.

#### Wechseln in den Standby-Modus

- Halten Sie  $\circ$  länger als 3 Sekunden gedrückt, um den Eco Power Standby-Modus zu aktivieren.
	- » Die Hintergrundbeleuchtung im Anzeigefeld wird ausgeschaltet.
	- » Die blaue Eco Power-Anzeige leuchtet auf.

#### So schalten Sie das Gerät in den Standby-Modus:

- **1** Halten Sie im Eco Power Standby-Modus länger als 3 Sekunden gedrückt.
	- » Im Anzeigefeld wird die Uhr angezeigt (sofern eingestellt).
	- » Die blaue Eco Power-Anzeige erlischt.

#### Automatisches Speichern von Radiosendern

Wenn keine Radiosender gespeichert sind, kann das Gerät Radiosender automatisch speichern.

- 1 Einschalten des Geräts
- 2 Drücken Sie wiederholt **SOURCE**, bis [TUNER] angezeigt wird.
	- » [AUTO INSTALL PRESS----PLAY KEY] (drücken Sie > II, um die automatische Installation zu starten) wird angezeigt.
- $3$  Drücken Sie die Taste  $\blacktriangleright$ II.
	- » Das Gerät speichert automatisch alle Radiosender mit ausreichender Signalstärke.
	- » Nachdem alle verfügbaren Radiosender gespeichert sind, wird automatisch der erste gespeicherte Radiosender wiedergegeben.

#### Einstellen der Uhr

- 1 Halten Sie im Standby-Modus CLOCK länger als 2 Sekunden gedrückt, um den Einstellungsmodus für die Uhr zu aktivieren.
	- » [SET CLOCK] läuft durch das Display, anschließend wird [24H MODE] (24- Stundenformat) angezeigt.
- 2 Drücken Sie VOL +/-, um [24H MODE] oder [12H MODE] (12-Stundenformat) auszuwählen, und drücken Sie dann CLOCK, um die Auswahl zu bestätigen.
	- » Die Ziffern für die Stundenanzeige beginnen zu blinken.
- 3 Drücken Sie die Taste VOL +/-, um die Stunden einzustellen.
- 4 Drücken Sie zur Bestätigung die Taste CLOCK.
	- » Die Minutenanzeige beginnt zu blinken.
- 5 Drücken Sie die Taste VOL +/-, um die Minuten einzustellen.
- 6 Drücken Sie zur Bestätigung die Taste CLOCK.

#### Einstellen der Helligkeit des Anzeigefelds

1 Drücken Sie im Standby-Modus wiederholt MODE/DIM, um unterschiedliche Helligkeitsstufen auszuwählen.

#### Suchen des richtigen Anzeigekanals

- Drücken Sie  $\phi$ , um das Gerät einzuschalten.
- 2 Drücken Sie die Taste DISC, um in den Disc-Modus zu wechseln.
- 3 Schalten Sie das Fernsehgerät ein, und stellen Sie über eine der folgenden Möglichkeiten den richtigen Videoeingangskanal ein:
	- Rufen Sie an Ihrem Fernsehgerät den niedrigsten Kanal auf, und drücken Sie anschließend wiederholt die Kanal-Abwärts-Taste, bis ein blauer Bildschirm angezeigt wird.
	- Drücken Sie auf der Fernbedienung Ihres Fernsehgeräts wiederholt die Taste für die entsprechende Quelle.

#### Tipp

• Der Videoeingangskanal befindet sich in der Regel zwischen dem niedrigsten und dem höchsten Kanal und wird als FRONT, A/V IN, VIDEO usw. bezeichnet. Hinweise zum Einstellen des richtigen Eingangs finden Sie im Benutzerhandbuch Ihres Fernsehgeräts.

#### Auswählen des richtigen TV-Systems

Ändern Sie diese Einstellung, wenn das Video nicht ordnungsgemäß angezeigt wird. Diese Einstellung entspricht standardmäßig der gängigen Einstellung für Fernsehgeräte in Ihrem Land.

- 1 Drücken Sie die Taste SYSTEM MENU.
- 2 Wählen Sie [Video].
- $3$  Wählen Sie [TV-System], und drücken Sie dann die Taste  $\blacktriangleright$ .
- $4$  Wählen Sie eine Einstellung, und drücken Sie anschließend die Taste OK.
	- [NTSC] Für Fernsehgeräte mit NTSC-Farbsystem.
	- [PAL] Für Fernsehgeräte mit PAL-Farbsystem.
	- [Multi] Für Fernsehgeräte, die sowohl PAL als auch NTSC verarbeiten können.
- 5 Drücken Sie zum Verlassen des Menüs auf SYSTEM MENU.

#### Ändern der Menüsprache

- 1 Drücken Sie die Taste SYSTEM MENU.
- 2 Wählen Sie [Setup allgemein].
- $3$  Wählen Sie  $[OSD{\text -}Sprache]$ , und drücken Sie dann die Taste  $\blacktriangleright$ .
- $4$  Wählen Sie eine Einstellung, und drücken Sie anschließend die Taste OK.
- $5$  Drücken Sie zum Verlassen des Menüs auf SYSTEM MENU.

#### Aktivieren von Progressive Scan

Progressive Scan verfügt über eine doppelt so hohe Bildwiederholfrequenz wie Interlaced Scanning bei herkömmlichen TV-Systemen. Mit einer beinahe doppelt so hohen Zeilenanzahl bietet Progressive Scan eine höhere Bildqualität und Bildauflösung.

Bevor Sie diese Funktion aktivieren, stellen Sie sicher, dass:

- das Fernsehgerät Progressive Scan-Signale unterstützt.
- Sie dieses Gerät über die Component-Video-Buchse mit dem Fernsehgerät verbunden haben.
- 1 Schalten Sie das Fernsehgerät ein.
- 2 Stellen Sie sicher, dass der Progressive Scan-Modus deaktiviert ist (weitere Informationen finden Sie im Benutzerhandbuch des Fernsehgeräts).
- 3 Stellen Sie das Fernsehgerät auf den richtigen Anzeigekanal für dieses Gerät ein.
- 4 Drücken Sie die Taste DISC.
- 5 Drücken Sie die Taste SYSTEM MENU.
- 6 Drücken Sie A/V, um im Menü [Video] auszuwählen, und drücken Sie dann >>.
- 7 Wählen Sie [Video-Ausgang] und drücken Sie anschließend >>.
- 8 Wählen Sie [Pscan] und drücken Sie anschließend OK.
	- » Die Einrichtung der Progressive Scan-Funktion ist abgeschlossen.

## 5 Wiedergabe

#### Achtung

• Beschädigung des Microsystems möglich! Verschieben Sie das Microsystem niemals während der Wiedergabe.

#### Disc-Wiedergabe

#### Achtung

- Blicken Sie niemals in den Laserstrahl im Innern des Geräts.
- Möglicher Produktschaden! Vor dem Abspielen einer Disc müssen Sie auf jeden Fall Zubehör wie Stabilisatorringe oder Schutzhüllen entfernen.
- Legen Sie keine anderen Gegenstände außer Discs in das Disc-Fach.
- 1 Drücken Sie DISC, um die Disc-Quelle auszuwählen.
- 2 Drücken Sie $\triangle$  an der Vorderseite.
	- » Das Disc-Fach wird geöffnet.
- $3$  Legen Sie die Disc in das Fach, und drücken Sie die Taste ▲
	- » Stellen Sie sicher, dass die bedruckte Seite nach oben zeigt.
- 4 Die Wiedergabe startet automatisch.
	- Drücken Sie die Taste ■, um die Wiedergabe anzuhalten.
	- Um die Wiedergabe anzuhalten oder fortzusetzen, drücken Sie die Taste  $\blacktriangleright$  11 .
	- Um zum vorherigen/nächsten Titel/ Kapitel/Track zu springen, drücken  $Sie$   $\blacktriangleleft$   $\blacktriangleright$   $\blacktriangleleft$  .

#### Wenn die Wiedergabe nicht automatisch beginnt:

1 Wählen Sie einen Titel, ein Kapitel oder einen Track aus, und drücken Sie > II.

Tipp

• Um eine gesperrte DVD wiederzugeben, geben Sie das sechsstellige Passwort für die Kindersicherung ein.

#### Verwenden des Disc-Menüs

Beim Einlegen einer DVD/(S)VCD wird unter Umständen ein Menü auf dem Fernsehbildschirm angezeigt.

#### So können Sie das Menü manuell öffnen oder verlassen:

1 Drücken Sie die Taste MENU/ $\bigcirc$ 

#### Für VCDs (nur Version 2.0) mit PBC-Funktion (Playback Control):

Mit der PBC-Funktion können Sie mithilfe des Menübildschirms eine VCD interaktiv wiedergeben.

- 1 Drücken Sie während der Wiedergabe die Taste **MENU/D**, um die PBC-Funktion zu aktivieren bzw. zu deaktivieren.
	- » Bei aktivierter PBC-Funktion wird der Menübildschirm angezeigt.
	- » Bei deaktivierter PBC-Funktion wird die normale Wiedergabe fortgesetzt.

#### Auswählen einer Audiosprache

Für DVDs oder DivX (Ultra)-Videos können Sie eine Audiosprache auswählen.

- 1 Drücken Sie während der Wiedergabe AUDIO.
	- » Die Sprachoptionen werden angezeigt. Ist der gewählte Audiokanal nicht verfügbar, wird der standardmäßige Audiokanal für Discs verwendet.
	- Hinweis
	- Bei manchen DVDs kann die Sprache nur über das Disc-Menü geändert werden. Drücken Sie MENU/<sup>1</sup>, um das Menü zu öffnen.

#### Auswählen einer Untertitelsprache

Für DVDs oder DivX (Ultra)-Videos können Sie eine Untertitelsprache auswählen.

1 Drücken Sie während der Wiedergabe wiederholt SUBTITLE.

#### Hinweis

• Bei manchen DVDs kann die Sprache nur über das Disc-Menü geändert werden. Drücken Sie MENU/
<sub>2</sub>, um das Menü zu öffnen.

#### Wiedergabe von USB oder aufgenommenen Discs

Sie können DivX (Ultra)/MP3/WMA/JPEG-Bild-Dateien wiedergeben, die Sie auf eine CD-R/ RW, eine beschreibbare DVD oder ein USB-Speichergerät kopiert haben.

- 1 Auswählen einer Quelle
	- Für ein USB-Speichergerät, drücken Sie USB.
	- Für eine Disc, drücken Sie DISC.
- 2 Schließen Sie das USB-Speichergerät an, oder legen Sie eine Disc ein.

» Die Wiedergabe beginnt automatisch.

#### So geben Sie eine bestimmte Datei wieder:

- **1** Drücken Sie  $\blacksquare$ , um die Wiedergabe zu stoppen.
- 2 Drücken Sie  $\blacktriangle\blacktriangledown$ , um einen Ordner auszuwählen. Drücken Sie anschließend OK, um die Auswahl zu bestätigen.
	- Um zum nächsthöheren Verzeichnis zurückzukehren, drücken Sie  $\triangle$  , um **a.** auszuwählen, und drücken Sie dann OK.
- **3** Drücken Sie  $\triangle$   $\triangledown$ , um eine Datei aus dem Ordner auszuwählen.
- $4$  Drücken Sie die Taste  $\blacktriangleright$  II, um die Wiedergabe zu starten.
	- Um die Wiedergabe anzuhalten oder fortzusetzen, drücken Sie die Taste  $\blacktriangleright$  II .
- Um zur vorherigen/nächsten Datei zu springen, drücken Sie  $\blacktriangleright$ l.
- Um die Untertitelsprache während der Wiedergabe eines DivX (Ultra)- Videos zu ändern, drücken Sie SUBTITLE.

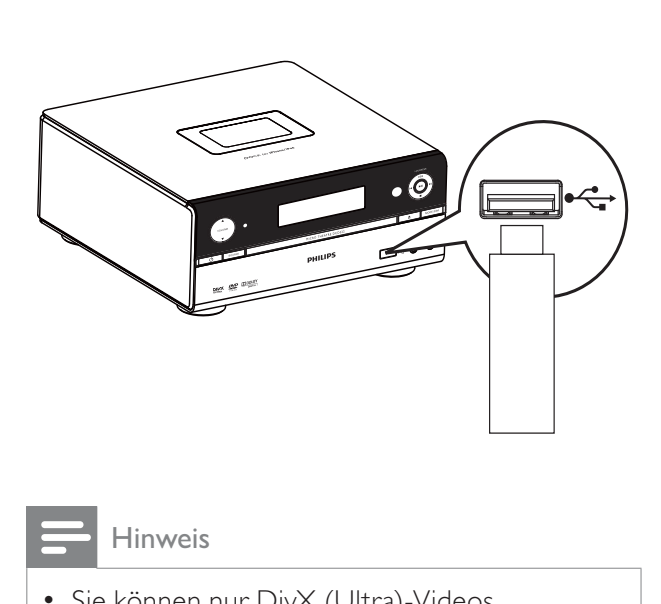

Hinweis

- Sie können nur DivX (Ultra)-Videos wiedergeben, die mit dem DivX-Registrierungscode für dieses Gerät ausgeliehen oder gekauft wurden.
- Untertiteldateien mit den folgenden Dateierweiterungen (.srt, .smi, .sub, .ssa, .ass) werden unterstützt, jedoch nicht im Dateinavigationsmenü angezeigt.
- Der Dateiname für die Untertitel muss mit dem Dateinamen des Videos übereinstimmen.

#### Wiedergabesteuerung

#### Auswählen der Optionen für Wiedergabewiederholung/ **Zufallswiedergabe**

- Drücken Sie während der Wiedergabe wiederholt MODE/DIM, um eine Wiedergabeoption auszuwählen.
	- Um zur normalen Wiedergabe zurückzukehren, drücken Sie wiederholt auf MODE/DIM, bis keine Option mehr angezeigt wird.

#### Vorwärts-/Rückwärtssuche

- 1 Drücken Sie während der Video-/ Audiowiedergabe wiederholt <</a>  $\blacktriangleleft \blacktriangleright$  , um eine Suchgeschwindigkeit auszuwählen.
	- Um zur normalen Wiedergabegeschwindigkeit zurückzukehren, drücken Sie II.

#### Suche nach Zeit oder Titel-/Kapitel-/ **Tracknummer**

- 1 Drücken Sie während der Video-/ Audiowiedergabe GOTO.
- 2 Drücken Sie  $\blacktriangle\blacktriangledown$ , um ein Feld auszuwählen.
- $3$  Geben Sie die gewünschte Zeit oder Nummer ein.
	- Geben Sie in das Zeitfeld eine Wiedergabeposition in Stunden, Minuten und Sekunden ein.
	- Geben Sie im Titel-/Kapitel-/ Track-Feld eine Titel-/Kapitel-/ Tracknummer an.
- 4 Drücken OK, um die Wiedergabe an der ausgewählten Stelle zu starten.

#### Fortsetzen der Videowiedergabe ab dem Punkt des letzten Abbruchs

#### Hinweis

- Diese Funktion ist nur für DVD/VCD verfügbar.
- **1** Wenn die Disc noch nicht herausgenommen wurde, drücken Sie im Stopp-Modus die Taste **II**.

#### So brechen Sie den Fortsetzungsmodus ab und halten die Wiedergabe komplett an:

**1** Drücken Sie im Stopp-Modus  $\blacksquare$ .

#### Wiedergabeoptionen

#### Programmieren von Titeln

Diese Funktion ist nur für Audio-CDs und WMA/MP3/DivX (Ultra)-Dateien verfügbar

#### Audio-CD:

- 1 Drücken Sie während der Wiedergabe zweimal  $\blacksquare$ .
	- Eine Liste aller Titel wird angezeigt.
- 2 Drücken Sie die Taste  $\triangle$   $\nabla$ , um einen Titel auszuwählen.
- 3 Drücken Sie die Taste ANGLE/PROG.
	- » [Add to Program List] (zur Programmliste hinzugefügt) wird angezeigt.
- 4 Wiederholen Sie die Schritte 2 und 3, um weitere Titel zu programmieren.
- $5$  Drücken Sie MENU/ $\bigcirc$ , um auf die Liste programmierter Titel zuzugreifen.
- $6$  Drücken Sie die Taste  $\blacktriangleright$  II, um die Wiedergabe zu starten.
	- Um zwischen der Liste aller Titel und der Liste programmierter Titel zu wechseln, drücken Sie zweimal , und drücken Sie dann wiederholt  $MENU/$
	- Um einen programmierten Titel von der Liste zu entfernen, greifen Sie auf die Liste der programmierten Titel zu, drücken Sie  $\triangle / \blacktriangledown$ , um einen Titel auszuwählen, und drücken Sie dann ANGLE/PROG.
	- Um das Programm zu löschen, entfernen Sie alle programmierten Titel von der Liste.

#### MP3/WMA/DivX (Ultra)-Dateien, die auf einer CD-R/RW, einer aufnahmefähigen DVD, oder einem USB-Speichergerät gespeichert sind:

- 1 Drücken Sie während der Wiedergabe  $\sqrt{\bullet}$ , um einen Titel auszuwählen.
	- Wenn eine DivX (Ultra)-Datei wiedergegeben wird, drücken Sie , um zuerst auf das USB-/Disc-Verzeichnis zuzugreifen.
	- Um zum nächsthöheren Verzeichnis zurückzukehren, drücken Sie  $\triangle$ / $\blacktriangledown$ , um **al** auszuwählen, und drücken Sie dann OK.
- 2 Drücken Sie die Taste ANGLE/PROG.
	- » [Add to Program List] (zur Programmliste hinzugefügt) wird angezeigt.
- **3** Wiederholen Sie die Schritte 1 und 2, um weitere Titel zu programmieren.
	- Sie können Titel in verschiedenen Formaten und in verschiedenen Ordnern programmieren.
- $4$  Drücken Sie MENU/ $\bigcirc$ , um auf die Liste programmierter Titel zuzugreifen.
- $5$  Drücken Sie die Taste  $\blacktriangleright$  II, um die Wiedergabe zu starten.
	- Um zwischen dem USB-/ Disc-Verzeichnis und der Liste programmierter Titel zu wechseln, drücken Sie wiederholt MENU/<sup>1</sup>.
	- Um einen programmierten Titel von der Liste zu entfernen, greifen Sie auf die Liste der programmierten Titel zu, drücken Sie  $\triangle / \blacktriangledown$ , um einen Titel auszuwählen, und drücken Sie dann ANGLE/PROG.
	- Um das Programm zu löschen, entfernen Sie alle programmierten Titel von der Liste.

#### Anzeigen von Wiedergabeinformationen

Drücken Sie während der Wiedergabe DISPLAY/RDS, um Wiedergabeninformationen auf dem Fernsehbildschirm anzuzeigen.

#### Vergrößern oder Verkleinern des Bilds

- Halten Sie während der Wiedergabe eines Videos ▼ (ZOOM) gedrückt, um die Bildanzeige zu vergrößern oder zu verkleinern.
	- Ein vergrößertes Bild können Sie durch Drücken der Tasten </a> / verschieben.

#### Zeitlupenwiedergabe

- 1 Drücken Sie während der Videowiedergabe die Taste ▲ (SLOW), um eine Wiedergabegeschwindigkeit auszuwählen.
	- » Der Ton wird ausgeschaltet.
	- Um zur normalen Wiedergabegeschwindigkeit zurückzukehren, drücken Sie > II.

#### Ändern des Kamerawinkels

Einige DVDs enthalten alternative Szenen, wie z. B. Szenen, die aus unterschiedlichen Kamerawinkeln aufgenommen wurden. Bei diesen DVDs können Sie aus den verfügbaren alternativen Szenen auswählen.

1 Drücken Sie während der Wiedergabe wiederholt die Taste PROG/ANGLE, um zwischen den Kamerawinkeln umzuschalten.

#### Ändern des Audiokanals

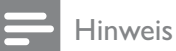

• Diese Funktion ist nur für VCDs und DivX (Ultra)-Videos verfügbar.

- 1 Drücken Sie während der Wiedergabe wiederholt auf AUDIO, um einen verfügbaren Audiokanal der Disc auszuwählen:
	- Mono links
	- Mono rechts
	- **Stereo**

#### Optionen für die Bildwiedergabe

#### Auswählen eines Diashow-Wiedergabemodus

Sie können sich in der Diashow Bilder in unterschiedlichen Wiedergabemodi anzeigen lassen.

1 Drücken Sie wiederholt die Taste MODE/DIM.

#### Drehen von Bildern

1 Drücken Sie während der Wiedergabe auf <//>  $\blacktriangle$ / $\blacktriangleright$ / $\blacktriangle$ / $\blacktriangleright$ , um das Bild gegen den Uhrzeigersinn/im Uhrzeigersinn zu drehen.

## 6 Wiedergabe von iPhone/iPod

Mit diesem Gerät können Sie Audioinhalte von einem iPhone/iPod wiedergeben.

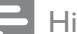

Hinweis

• Die Tonausgabe erfolgt nur über die mitgelieferten Lautsprecher.

#### Kompatible iPod/iPhone-Modelle

Das Gerät unterstützt folgende iPod- und iPhone-Modelle.

# $\begin{bmatrix} 1 \\ 1 \\ 0 \\ 0 \end{bmatrix}$

Die Angaben "Made for iPod" und "Made for iPhone" bedeuten, dass ein elektronisches Zubehörteil speziell für die Verwendung mit einem iPod oder iPhone entwickelt wurde. Zudem wurde vom Hersteller bestätigt, dass dieses Zubehörteil den Leistungsstandards von Apple entspricht. Apple ist für dieses Gerät oder die Einhaltung von Sicherheitsund sonstigen Richtlinien nicht verantwortlich. Bitte beachten Sie, dass der Gebrauch von diesem Zubehörteil mit iPod oder iPhone die Übertragungsleistung beeinflussen könnte.

Hergestellt für

- iPod mini
- iPod touch (1., 2., 3. und 4. Generation)
- iPod nano (1., 2., 3., 4., 5. und 6. Generation)
- iPod 4G
- iPod 5G
- iPod classic
- iPhone
- iPhone 3G
- iPhone 3GS

#### Einsetzen des iPhones/iPods

1 Klappen Sie das iPhone/iPod-Dock auf der Oberseite auf, bis es hörbar einrastet.

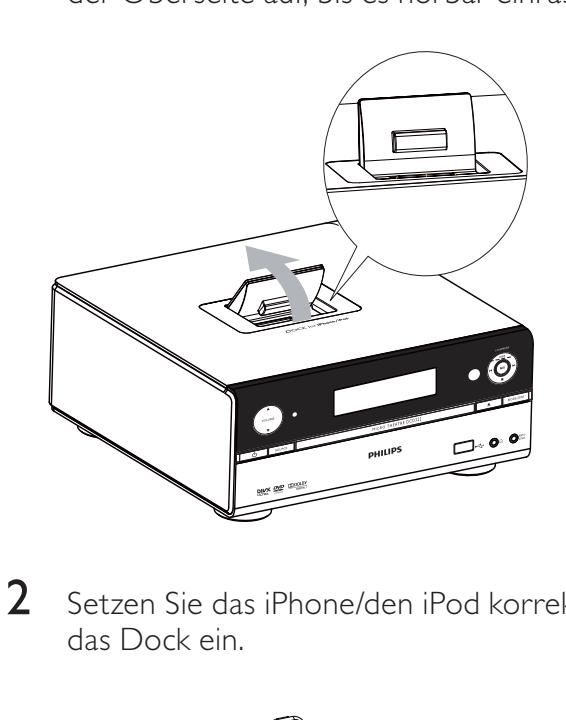

2 Setzen Sie das iPhone/den iPod korrekt in das Dock ein.

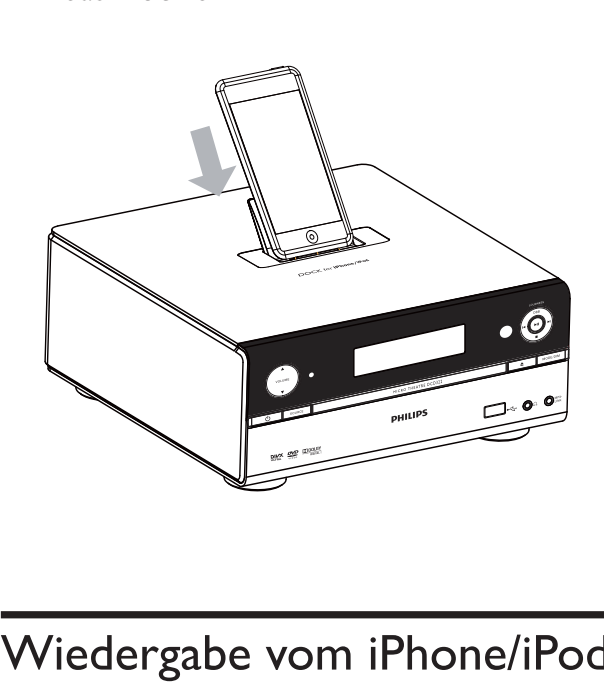

#### Wiedergabe vom iPhone/iPod

- 1 Drücken Sie iPhone/iPod, um iPhone/ iPod als Quelle auszuwählen.
- 2 Setzen Sie Ihr iPhone oder Ihren iPod in das Gerät.
- 3 Geben Sie die gewünschten Dateien auf Ihrem iPhone/iPod wieder.
	- Um die Wiedergabe anzuhalten oder fortzusetzen, drücken Sie die Taste  $\blacktriangleright$  11 .

Deutsch

Deutsch

- Wenn Sie zu einem Titel springen möchten, drücken Sie auf  $\blacktriangleleft$ I.
- So navigieren Sie im Menü: Drücken Sie **MENU/5**, um auf das Menü zuzugreifen. Drücken Sie anschließend  $\triangle$  , um ein Element auszuwählen, und drücken Sie dann OK, um die Auswahl zu bestätigen.

#### Aufladen des iPhones/iPods

Wenn das Gerät an eine Steckdose angeschlossen ist, wird das iPhone/der iPod aufgeladen.

## Entnehmen des iPhones/iPods

- 1 Ziehen Sie das iPhone/den iPod aus dem Dock.
- 2 Klappen Sie das Dock zu.

## 7 Empfangen von Radiosendern

Das Gerät kann automatisch Radiosender suchen und speichern (Siehe "Erste Schritte"> "Automatisches Speichern von Radiosendern"). Sie können Radiosender auch manuell suchen und speichern.

## Einstellen eines Radiosenders

- 1 Drücken Sie die Taste FM.
- 2 Halten Sie die Taste  $\leftrightarrow$  mindestens 2 Sekunden lang gedrückt.
	- » Das Radio wechselt automatisch zu einem Sender mit hoher Signalstärke.
- 3 Wiederholen Sie Schritt 2, um weitere Sender einzustellen.
	- Um einen Sender mit schwacher Signalstärke auszuwählen, drücken Sie wiederholt / , bis der Empfang optimal ist.

#### Automatisches Programmieren von Radiosendern

#### Hinweis

- Sie können maximal 20 voreingestellte Radiosender programmieren.
- 1 Drücken Sie ANGLE/PROG, und halten Sie die Taste 2 Sekunden lang gedrückt, um die automatische Programmierung zu aktivieren.
	- » [AUTO] (autom.) wird kurz angezeigt.
	- » Alle verfügbaren Sender werden nacheinander je nach Wellenband-Empfangsstärke programmiert.
	- » Der erste gespeicherte Radiosender wir automatisch wiedergegeben.

#### Manuelles Programmieren von Radiosendern

#### Hinweis

- Sie können maximal 20 voreingestellte Radiosender programmieren.
- 1 Einstellen eines Radiosenders
- 2 Drücken Sie ANGLE/PROG, um den Programmiervorgang zu aktivieren.
- $3$  Drücken Sie  $\blacktriangleright$   $\blacktriangleright$   $\blacktriangleright$   $\blacktriangleright$   $\blacktriangleright$  Drücken Sie  $\blacktriangleright$ Radiosender eine Nummer zwischen 1 und 20 zuzuweisen, und bestätigen Sie dies mit ANGLE/PROG.
- » Die Voreinstellungsnummer und die Frequenz des voreingestellten Senders werden angezeigt.
- 4 Wiederholen Sie die vorherigen Schritte zum Programmieren weiterer Sender.

#### Hinweis

• Soll ein programmierter Sender überschrieben werden, speichern Sie einen anderen Sender an seiner Stelle.

#### Auswählen eines voreingestellten Radiosenders

1 Drücken Sie IVI, um die gewünschte voreingestellte Nummer auszuwählen.

#### Anzeigen von RDS-Informationen

Bei RDS (Radio Data System) handelt es sich um einen Dienst, der es UKW-Sendern ermöglicht, zusätzliche Informationen zu übermitteln. Wenn Sie einen RDS-Sender einstellen, werden das RDS-Symbol und der Name des Senders angezeigt.

- 1 Einstellen eines RDS-Senders.
- 2 Drücken Sie wiederholt auf DISPLAY/ RDS, um folgende Informationen aufzurufen (sofern verfügbar):
	- » Sendername
	- » Programmart, zum Beispiel [NEWS] (Nachrichten), [SPORT] (Sport), [POP M] (Popmusik) usw.
	- » Frequenz

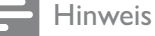

• Es gibt Definitionen für RDS-Programmtypen (siehe "Produktinformationen" > "RDS-Programmtypen").

#### Synchronisieren der Uhrzeit mit einem RDS-Sender

Sie können die auf dem Gerät angezeigte Uhrzeit mit der des RDS-Radiosenders synchronisieren.

- 1 Stellen Sie einen RDS-Radiosender ein, der Zeitsignale überträgt.
- 2 Halten Sie DISPLAY/RDS länger als 2 Sekunden gedrückt.
	- » [CT SYNC] wird angezeigt, und das Gerät erkennt automatisch die RDS-Zeit.
	- » Wenn das Gerät kein Zeitsignal empfängt, wird [NO CT] angezeigt.

#### Hinweis

• Die Genauigkeit der übermittelten Zeit hängt von dem RDS-Sender ab, der das Zeitsignal aussendet.

## 8 Anpassen von **Toneinstellungen**

#### Einstellen der Lautstärke

1 Drücken Sie während der Wiedergabe die Taste VOL +/-, um die Lautstärke zu erhöhen bzw. zu verringern.

#### Auswählen eines Soundeffekts

#### Hinweis

• Sie können nicht mehrere Soundeffekte gleichzeitig verwenden.

#### Auswählen eines vordefinierten Sound-Effekts

- 1 Drücken Sie während der Wiedergabe wiederholt die Taste DSC, um Folgendes einzustellen:
	- [FLAT] (Gedämpft)
	- [POP] (Pop)
	- $[|AZZ]$  ( $|azz\rangle$
	- **[ROCK]** (Rock)
	- [CLASSIC] (Klassik)

#### Bass verstärken

Für jede DSC-Option wird automatisch die beste DBB-Einstellung (Dynamic Bass Boost) generiert. Sie können manuell die DBB-Einstellung auswählen, die für Ihre Wiedergabeumgebung am besten geeignet ist.

Mit der automatischen Lautstärkekontrolle (LOUDNESS) verstärkt das System die Höhenund Basseffekte bei niedrigen Lautstärken automatisch (je höher die Lautstärke, desto niedriger die Höhen- und Basspegel).

- 1 Drücken Sie während der Wiedergabe wiederholt DBB/LOUDNESS, um die DBB- oder die LOUDNESS-Funktion ein-/auszuschalten.
	- [DBB]: Die DBB-Funktion wird aktiviert.
	- [LOUDNESS]: Die LOUDNESS-Funktion wird aktiviert.
	- [FLAT]: Die DBB- und die LOUDNESS-Funktion werden deaktiviert.

## Stummschalten des Tons

1 Drücken Sie während der Wiedergabe die Taste MUTE, um den Ton stummzuschalten oder wieder einzuschalten.

## 9 Anpassen von Einstellungen

- 1 Drücken Sie die Taste SYSTEM MENU.
- $2$  Wählen Sie ein Setup-Menü aus.
- $3$  Wählen Sie eine Option aus, und drücken Sie die Taste  $\blacktriangleright$ .
- 4 Wählen Sie eine Einstellung, und drücken Sie anschließend die Taste OK.
	- Um zum vorherigen Menü zurückzukehren, drücken Sie auf  $\blacktriangleleft$ .
	- Drücken Sie zum Verlassen des Menüs auf SYSTEM MENU.

## Allgemeine Einstellungen

Auf der Seite [Setup allgemein] können Sie folgende Optionen festlegen:

#### [OSD-Sprache]

Wählen Sie die bevorzugte Sprache für die Bildschirmanzeige aus.

#### [DivX-Registrierung]

Anzeigen des DivX®-Registrierungscodes

#### [DivX Deactivation]

Deaktivieren der Autorisierung des derzeitigen Benutzers.

Hinweis

• Geben Sie diesen DivX-Registrierungscode ein, wenn Sie unter http://vod.divx.com/ ein Video ausleihen oder kaufen. Die über den DivX® VOD-Service (Video On Demand) ausgeliehenen oder gekauften DivX-Videos können nur auf dem dafür registrierten Gerät wiedergegeben werden.

## Audioeinstellungen

Auf der Seite [Audio] können Sie folgende Optionen festlegen:

#### [Digitalausgang]

Wählen Sie Audioformate, die vom angeschlossenen Gerät unterstützt werden.

- [Aus] Schalten Sie den Digitalausgang aus.
- [PCM] Wählen Sie diese Option, wenn das Gerät keine Mehrkanal-Audiosignale decodieren kann.
- [Alle] Wählen Sie diese Option, wenn das Gerät Mehrkanal-Audioformate unterstützt.

#### [Nachtmodus]

Reduzieren lauter Geräusche und Verstärken leiser Geräusche für die Wiedergabe der DVDs bei geringer Lautstärke, damit niemand anderes gestört wird

- [Ein] Leise Wiedergabe in der Nacht (nur DVDs)
- [Aus] Wiedergeben von Surround-Sound in seinem gesamten Dynamikbereich

## Videoeinstellungen

Auf der Seite [Video] können Sie folgende Optionen festlegen:

#### [TV-System]

Ändern Sie diese Einstellung, wenn das Video nicht ordnungsgemäß angezeigt wird. Diese Einstellung entspricht standardmäßig der gängigen Einstellung für Fernsehgeräte in Ihrem Land.

- [NTSC] Für Fernsehgeräte mit NTSC-Farbsystem.
- [PAL] Für Fernsehgeräte mit PAL-Farbsystem.
- [Multi] Für Fernsehgeräte, die sowohl PAL als auch NTSC verarbeiten können.

#### [Anzeigemodus]

Das Fernsehformat bestimmt das Bildformat der Anzeige in Abhängigkeit vom angeschlossenen Gerätetyp.

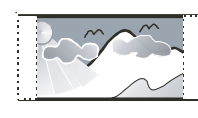

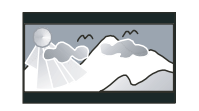

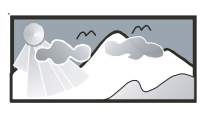

4:3 Pan Scan (PS) 4:3 Letterbox (LB) 16:9 Breitbild

- [4:3 Pan Scan] Für Fernsehgeräte mit Bildschirm im Format 4:3: Bilddarstellung in voller Höhe und abgeschnittenen Seiten.
- [4:3 Letterbox] Für Fernsehgeräte mit Bildschirm im Format 4:3: Breitbildanzeige mit schwarzen Balken am oberen und unteren Bildrand.
- [Breitbild] Für Breitbild-Fernsehgeräte: Anzeigeformat 16:9.

#### [BILDEINSTELL.]

Passen Sie die Einstellungen für die Bildfarbe Ihren Wünschen an.

#### [Video-Ausgang]

Stellen Sie den Video-Ausgang entsprechend der Videoverbindung ein. Wenn die Composite-Verbindung verwendet wird, ist diese Einstellung nicht notwendig.

- [S-Video] Wählen Sie diese Option, wenn die S-Video-Verbindung verwendet wird.
- [Interlaced] Für herkömmliche Fernsehgeräte: Aktivieren Sie den Interlaced-Modus.
- [Pscan] Für Fernsehgeräte mit Progressive Scan: Aktivieren Sie den Progressive Scan-Modus.

## Bevorzugte Einstellungen

Auf der Seite [Voreinstellungen] können Sie folgende Optionen festlegen:

#### [Audio]

Wählen Sie die gewünschte Audiosprache für die Disc-Wiedergabe aus.

#### [Untertit.]

Wählen Sie die gewünschte Untertitelsprache für die Disc-Wiedergabe aus.

#### [Disk-Menü]

Wählen Sie die gewünschte Diskmenüsprache aus.

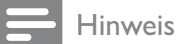

- Wenn die ausgewählte Sprache auf der Disc nicht verfügbar ist, wird die Standardsprache der Disc verwendet.
- Bei manchen Discs können Untertitel- und Audiosprache nur über das Disc-Menü geändert werden.

#### [DivX-Untertit]

Auswählen eines Zeichensatzes, der DivX-Untertitel unterstützt.

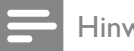

#### Hinweis

• Stellen Sie sicher, dass die Untertiteldatei exakt den gleichen Namen hat wie die Filmdatei. Wenn beispielsweise der Dateiname des Films "Film.avi" lautet, müssen Sie die Textdatei "Film.sub" oder "Film.srt" nennen.

#### [Kindersicherung]

Einschränken des Zugriffs auf Discs, die für Kinder nicht geeignet sind. Diese Discs müssen mit Altersfreigaben aufgenommen werden.

- 1) Drücken Sie OK.
- 2) Geben Sie die gewünschte Sicherungsstufe ein, und drücken Sie dann OK.
- 3) Geben Sie mit den Zifferntasten das Passwort ein.

#### Hinweis

- Bei Discs, die Altersfreigaben über dem von Ihnen unter [Kindersicherung] festgelegten Wert aufweisen, ist für die Wiedergabe ein Passwort erforderlich.
- Die Einstufung ist länderabhängig. Um die Wiedergabe aller Discs zuzulassen, wählen Sie [8. Erwachs.].
- Auf manche Discs sind zwar Altersfreigaben aufgedruckt, sie wurden aber nicht damit aufgenommen. Bei diesen Discs können Sie diese Funktion nicht verwenden.

#### [Passwort]

Mit dieser Einstellung können Sie das Passwort für die Kindersicherung ändern. Das voreingestellte Passwort lautet "123456".

- 1) Verwenden Sie die Zifferntasten, um "123456" oder das zuletzt festgelegte Passwort in das Feld [Altes Passw.] einzugeben.
- 2) Geben Sie das neue Passwort in das Feld [Neues Passw.] ein.
- 3) Geben Sie das neue Passwort erneut in das Feld **[Pw bestät.]** ein.
- 4) Drücken Sie die Taste OK, um das Menü zu verlassen.

#### Hinweis

• Wenn Sie Ihr Passwort vergessen haben, geben Sie "123456" ein, bevor Sie ein neues Passwort festlegen.

#### [Versionsinfo]

Anzeigen der Softwareversion dieses Geräts.

#### [Standard]

Zurücksetzen aller Geräteeinstellungen auf die Werkseinstellungen, mit Ausnahme des Passworts und der Kindersicherung.

## 10 Weitere Funktionen

#### Aktivieren des Demo-Modus

Sie können eine Übersicht über alle Funktionen anzeigen.

- 1 Drücken Sie im Standby-Modus mit angezeigter Uhr (falls eingestellt) auf dem Hauptgerät ■, um den Demo-Modus zu aktivieren.
	- » Es wird eine Präsentation der wichtigsten verfügbaren Funktionen gestartet.

#### So deaktivieren Sie den Demo-Modus:

1 Drücken Sie am Hauptgerät erneut die  $T$ aste  $\blacksquare$ 

#### Einstellen des Alarm-Timers

Dieses Gerät kann als Wecker genutzt werden. Sie können CD, iPod/iPhone, UKW oder USB als Alarmquelle auswählen.

#### Hinweis

- Stellen Sie sicher, dass die Uhrzeit korrekt eingestellt ist.
- 1 Halten Sie im Standby-Modus SLEEP/ TIMER so lange gedrückt, bis [SET TIMER] (Timer einstellen) durch das Display läuft.
- 2 Drücken Sie wiederholt SOURCE , um eine Quelle auszuwählen: CD, UKW, USB, iPod/iPhone oder eine Wiedergabeliste auf Ihrem iPod/iPhone.
	- Wenn Sie eine Wiedergabeliste auf Ihrem iPod/iPhone als Alarmquelle ausgewählt haben, müssen Sie auf Ihrem iPod/iPhone eine Wiedergabeliste mit dem Namen "PHILIPS" erstellen.
	- Wenn auf Ihrem iPod/iPhone keine Wiedergabeliste mit dem Namen "PHILIPS" erstellt wurde oder in dieser Liste keine Titel gespeichert

sind, wählt das Gerät iPod/iPhone als Alarmquelle.

- 3 Drücken Sie zur Bestätigung die Taste SLEEP/TIMER.
	- » Die Ziffern für die Stundenanzeige werden angezeigt und blinken.
- 4 Drücken Sie wiederholt VOL +/-, um die Stunden einzustellen, und drücken Sie dann erneut SLEEP/TIMER.
	- » Die Ziffern für die Minutenanzeige werden angezeigt und blinken.
- 5 Drücken Sie VOL +/-, um die Minuten einzustellen, und bestätigen Sie anschließend mit SLEEP/TIMER.
- 6 Drücken Sie VOL +/-, um die Lautstärke anzupassen, und bestätigen Sie anschließend mit SLEEP/TIMER.
	- » Auf dem Display wird ein Uhrensymbol angezeigt.

#### Aktivieren und Deaktivieren des Alarm-Timers

#### 1 Drücken Sie im Standby-Modus wiederholt die Taste SLEEP/TIMER.

- → Bei aktiviertem Timer wird angezeigt.
- » Wenn der Timer deaktiviert ist, erlischt die Anzeige <sup>a</sup>) auf dem Display.

#### Tipp

- Der Timer ist nicht verfügbar, wenn als Quelle "MP3 LINK" oder "AUX" festgelegt ist.
- Wenn CD/USB/iPod/iPhone als Quelle ausgewählt ist, aber keine Disc eingelegt bzw. kein USB-Gerät, iPod oder iPhone angeschlossen ist, wechselt das System automatisch zu UKW.

#### Einstellen des Sleep-Timers

Dieses Gerät kann nach einer voreingestellten Zeit automatisch in den Standby-Modus umschalten.

1 Drücken Sie bei eingeschaltetem Gerät wiederholt SLEEP/TIMER, um einen voreingestellten Zeitraum (in Minuten) auszuwählen.

→ Bei aktiviertem Sleep-Timer wird zzz angezeigt.

#### Deaktivieren des Sleep-Timers

1 Drücken Sie wiederholt SLEEP/TIMER, bis [SLE OFF] angezeigt wird.

#### Wiedergabe von einem Audiogerät

Sie können mit diesem Gerät Musik von einem Audiogerät wiedergeben.

- 1 Stellen Sie sicher, dass das externe Audiogerät an dieses Gerät angeschlossen ist (siehe "Anschließen" > "Anschließen eines externen Audiogeräts").
- 2 Drücken Sie wiederholt MP3 LINK/AUX, um den Audioeingang über die MP3- LINK-Buchse oder die AUX IN-Buchsen  $(L$  und  $R)$  auszuwählen.
- 3 Starten Sie die Wiedergabe am Audiogerät (siehe Benutzerhandbuch des Geräts).

#### Verwenden von Kopfhörern

1 Schließen Sie einen Kopfhörer an der n -Buchse an.

## 11 Produktinformationen

Hinweis

• Die Produktinformationen können ohne vorherige Ankündigung geändert werden.

#### Technische Daten

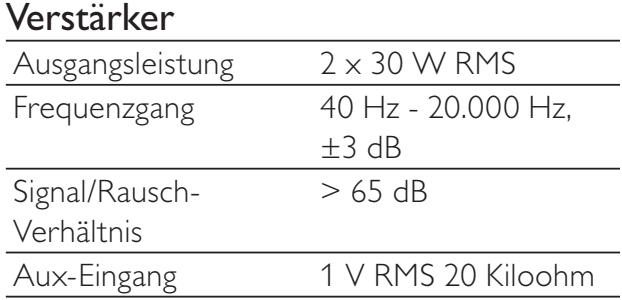

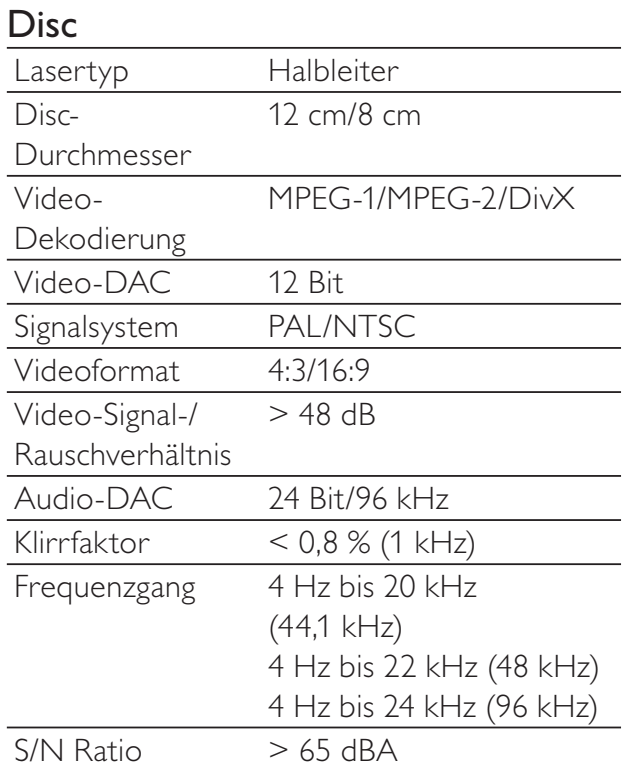

#### Tuner (UKW)

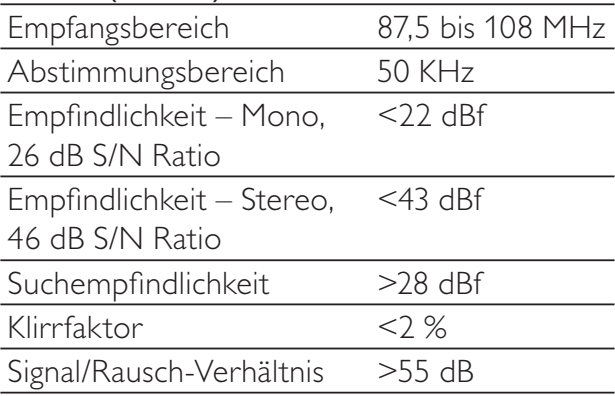

#### Lautsprecher

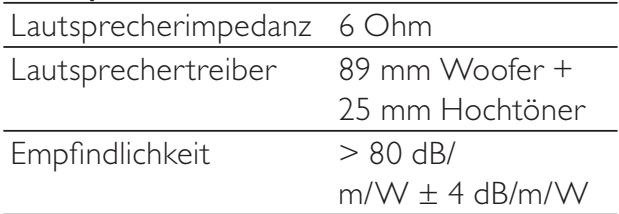

#### Allgemeine Informationen

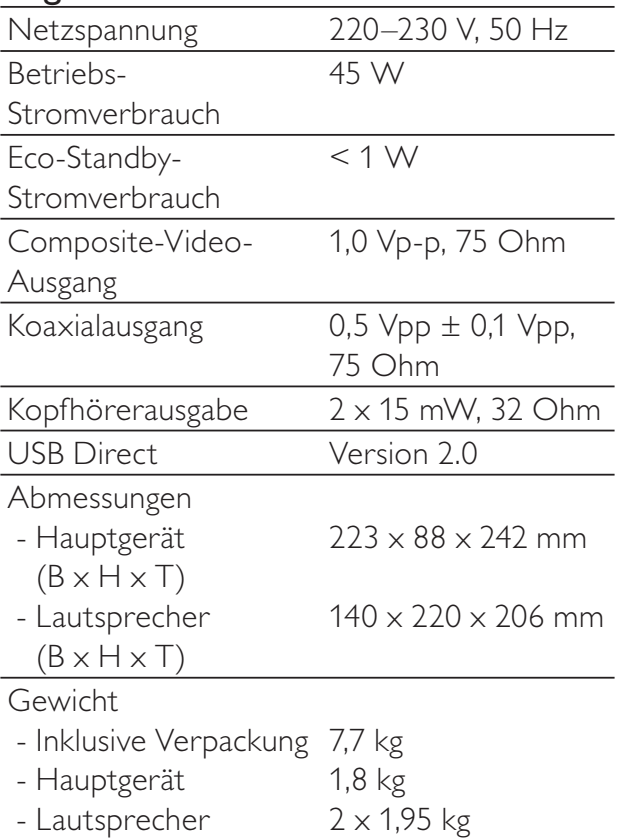

#### Unterstützte Disc-Formate

- Digital Video Discs (DVDs)
- Video CDs (VCDs)
- Super Video CDs (SVCDs)
- Digital Video Discs + wiederbeschreibbare Discs (DVD+RW)
- Compact Discs (CDs)
- Bilddateien (Kodak, JPEG) auf CDR(W)
- DivX(R)-Disc auf CD-R(W):
- DivX 3.11, 4.x und 5.x
- WMA

#### Unterstützte Formate für MP3-CDs:

- ISO 9660
- Max. Titel-/Albumname: 12 Zeichen
- Max. Titelanzahl plus Album: 255
- Max. Verzeichnisverschachtelung: 8 Stufen
- Max. Anzahl von Alben: 32
- Max. Anzahl MP3-Titel: 999
- Unterstützte Abtastfrequenzen bei MP3- Discs: 32 kHz, 44,1 kHz, 48 kHz.
- Unterstützte Bitraten von MP3-Discs: 32, 64, 96, 128, 192, 256 (Kbit/s).
- Folgende Formate werden nicht unterstützt:
	- Dateien wie \*.VMA, \*.AAC, \*.DLF, \*.M3U,
	- \*.PLS, \*.WAV
	- Im Joliet-Format aufgenommene **Discs**

#### Informationen zur USB-Wiedergabefähigkeit

#### Kompatible USB-Geräte:

- USB-Flash-Speicher (USB 2.0 oder USB 1.1)
- USB-Flash-Player (USB 2.0 oder USB 1.1)
- Speicherkarten (zusätzliches Kartenlesegerät erforderlich, damit die Daten von diesem Gerät gelesen werden können)

#### Unterstützte Formate:

- USB- oder Speicher-Dateiformat FAT12, FAT16, FAT32 (Abschnittsgröße: 512 Byte)
- MP3-Bitrate (Übertragungsgeschwindigkeit): 32 – 320 Kbit/s und variable Bitrate
- WMA Version 9 oder ältere Versionen
- Die Verschachtelung von Verzeichnissen ist auf maximal 8 Ebenen beschränkt.
- Anzahl der Alben/Ordner: maximal 99
- Anzahl der Tracks/Titel: maximal 999
- ID3-Tag (Version 2.0 oder höher)
- Dateiname in Unicode UTF8 (maximale Länge: 128 Byte)

#### Nicht unterstützte Formate:

- Leere Alben: Ein leeres Album ist ein Album, das keine MP3-/WMA-Dateien enthält und im Display nicht angezeigt wird.
- Nicht unterstützte Dateiformate werden übersprungen. So werden z. B. Word-Dokumente (.doc) oder MP3-Dateien mit der Erweiterung ".dlf" ignoriert und nicht wiedergegeben.
- AAC-, WAV-, PCM-Audiodateien
- DRM-geschützte WMA-Dateien (.wav, .m4a, .m4p, .mp4, .aac)
- WMA-Dateien im Lossless-Format

#### RDS-Programmtypen

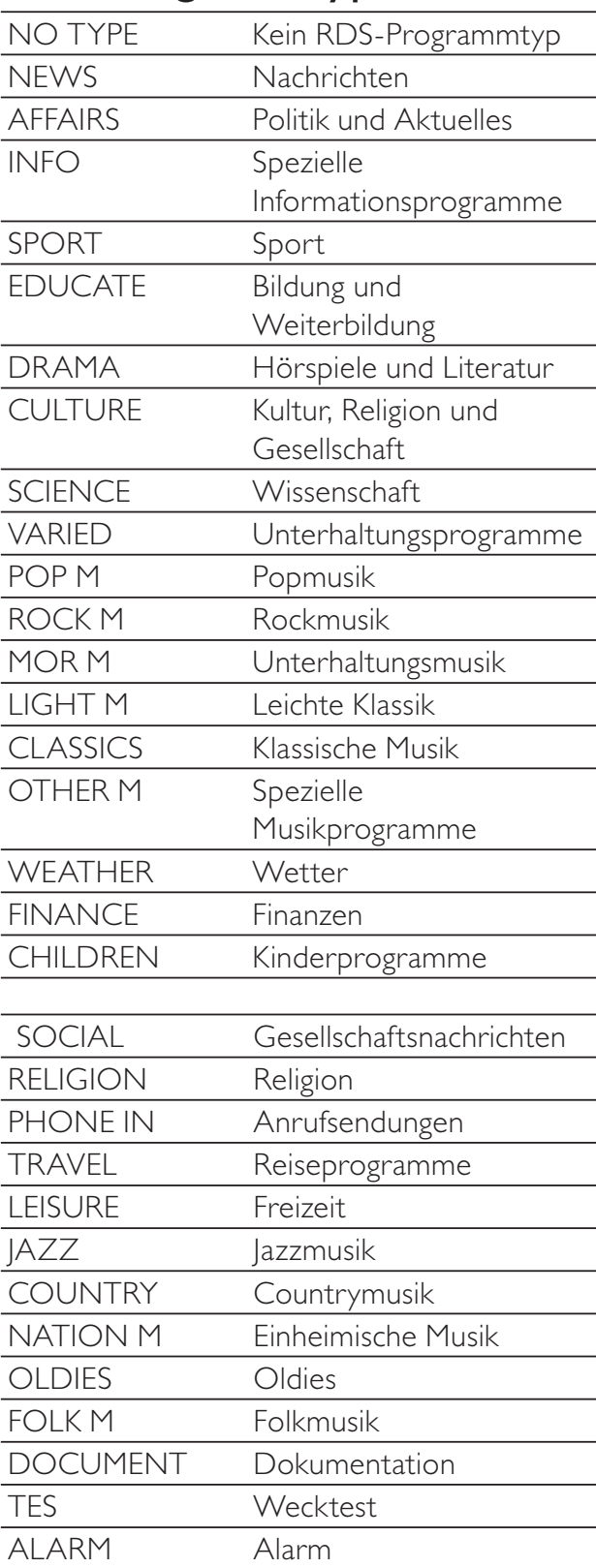

## Deutsch Deutsch

# 12 Fehlerbehebung

#### Achtung

• Öffnen Sie auf keinen Fall das Gehäuse des Geräts.

Bei eigenhändigen Reparaturversuchen verfällt die Garantie.

Wenn sich Probleme mit diesem Gerät ergeben, überprüfen Sie die folgenden Punkte, bevor Sie eine Serviceleistung anfordern. Besteht das Problem auch weiterhin, gehen Sie zur Philips-Website (www.Philips.com/support). Wenn Sie sich an Philips wenden, stellen Sie sicher, dass sich Ihr Gerät in der Nähe befindet und Sie die Modellnummer und die Seriennummer griffbereit haben.

#### Keine Stromversorgung

- Prüfen Sie, ob das Netzkabel des Geräts ordnungsgemäß angeschlossen wurde.
- Stellen Sie sicher, dass die Steckdose an das Stromnetz angeschlossen ist.
- Die Energiesparfunktion schaltet das System automatisch aus, wenn Sie innerhalb von 15 Minuten nach der Titelwiedergabe keine Taste betätigt haben.

#### Keine Disc erkannt

- Legen Sie eine Disc ein.
- Überprüfen Sie, ob die Disc vielleicht mit der Oberseite nach unten eingelegt wurde.
- Warten Sie, bis die Kondensfeuchtigkeit auf der Linse verschwunden ist.
- Reinigen oder ersetzen Sie die CD.
- Verwenden Sie eine finalisierte CD bzw. eine Disc mit dem korrekten Format.

#### Es wird kein Bild angezeigt.

- Überprüfen Sie die Videoverbindung.
- Stellen Sie das Fernsehgerät auf den richtigen Videoeingangskanal ein.
- Der Progressive Scan-Modus wurde aktiviert, obwohl das Fernsehgerät kein Progressive Scan unterstützt.

#### Schwarzweißes oder verzerrtes Bild

- Die Disc stimmt nicht mit dem Farbsystemstandard des Fernsehgeräts überein (PAL/NTSC).
- Manchmal ist das Bild leicht verzerrt. Dies ist keine Fehlfunktion.
- Reinigen Sie die Disc.
- Beim Einrichten von Progressive Scan kann es vorkommen, dass ein verzerrtes Bild angezeigt wird.

#### Das Seitenverhältnis des Fernsehbildschirms kann nicht geändert werden, obwohl das TV-Anzeigeformat konfiguriert wurde.

- Das Seitenverhältnis ist auf der eingelegten DVD festgelegt.
- Bei manchen TV-Systemen kann das Seitenverhältnis nicht geändert werden.

#### Kein Ton oder schlechte Tonqualität

- Stellen Sie die Lautstärke ein.
- Stecken Sie die Kopfhörer aus.
- Überprüfen Sie, ob die Lautsprecher korrekt angeschlossen sind.
- Überprüfen Sie, ob die abisolierten Lautsprecherkabel eingeklemmt sind.

#### Fernbedienung funktioniert nicht.

- Wählen Sie die passende Quelle zunächst über die Fernbedienung statt über das Hauptgerät aus, bevor Sie eine Funktionstaste betätigen.
- Verringern Sie den Abstand zwischen der Fernbedienung und dem Gerät.
- Achten Sie beim Einsetzen der Batterie auf die korrekte Lage der Pole ("+/–"-Zeichen) gemäß Angabe.
- Tauschen Sie die Batterie aus.
- Richten Sie die Fernbedienung direkt auf den Sensor, der sich auf der Vorderseite des Geräts befindet.

#### Die Disc wird nicht wiedergegeben

- Legen Sie eine lesbare Disc so ein, dass die bedruckte Seite zu Ihnen zeigt.
- Prüfen Sie den Disc-Typ, das Farbsystem und den Regional-Code. Überprüfen Sie die Disc auf Kratzer oder Verschmutzungen.
- Drücken Sie die Taste SYSTEM MENU, um das Systemeinrichtungsmenü zu verlassen.
- Deaktivieren Sie das Passwort für die Kindersicherung, oder ändern Sie die Sicherungsstufe.
- Im Innern des Geräts ist Feuchtigkeit kondensiert. Entnehmen Sie die Disc, und lassen Sie das System etwa eine Stunde lang ausgeschaltet. Ziehen Sie den Netzstecker, und schließen Sie ihn wieder an. Schalten Sie anschließend das System erneut ein.
- Die Energiesparfunktion schaltet das System automatisch aus, wenn Sie innerhalb von 15 Minuten nach der Disc-Wiedergabe keine Taste betätigt haben.

#### Keine Wiedergabe von DivX-Videodateien möglich.

- Stellen Sie sicher, dass die DivX-Videodatei vollständig ist.
- Stellen Sie sicher, dass die Erweiterung des Dateinamens korrekt ist.
- Aufgrund von Digital Rights-Problemen können die DRM-geschützten Videodateien nicht über eine analoge Videoverbindung (z. B. Composite, Component oder Scart) wiedergegeben werden. Übertragen Sie den Videoinhalt auf eine Disc, und geben Sie die Dateien so wieder.

#### Schlechter Radioempfang

- Erhöhen Sie den Abstand zwischen Gerät und Fernsehgerät bzw. Videorecorder.
- Ziehen Sie die UKW-Antenne ganz heraus.
- Schließen Sie eine UKW-Außenantenne an.

#### Audio- oder Untertitelsprachen können nicht eingestellt werden

- Die Disc wurde ohne Ton bzw. ohne Untertitel in mehreren Sprachen aufgenommen.
- Die Einstellung der Audio- bzw. Untertitelsprache ist auf der Disc nicht zugelassen.

#### Einige Dateien auf dem USB-Gerät können nicht angezeigt werden.

- Die Anzahl der Ordner oder Dateien auf dem USB-Gerät hat einen bestimmten Grenzwert überschritten. Dies ist keine Fehlfunktion.
- Die Formate dieser Dateien werden nicht unterstützt.

#### Das USB-Gerät wird nicht unterstützt.

• Das USB-Gerät ist nicht mit dem Gerät kompatibel. Versuchen Sie ein anderes Gerät.

#### Timer funktioniert nicht

- Stellen Sie die Uhrzeit korrekt ein.
- Schalten Sie den Timer ein.

#### Einstellung für Uhrzeit/Timer gelöscht

- Entweder wurde das Netzkabel aus der Steckdose gezogen, oder die Stromversorgung wurde unterbrochen.
- Stellen Sie die Uhrzeit bzw. den Timer erneut ein.

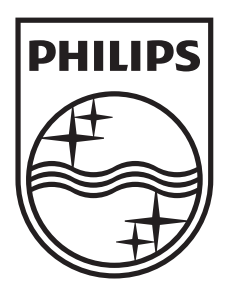

 $\hat{\mathcal{A}}$ 

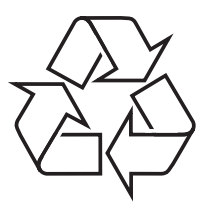

© 2011 Koninklijke Philips Electronics N.V. All rights reserved.

DCD322\_12\_UM\_Book 1\_V4.0

 $\overline{a}$ 

1